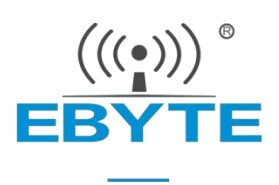

# E104-BT5005A **产品规格书**

#### nRF52805 BLE5.0 **低功耗 蓝牙转串口模块**

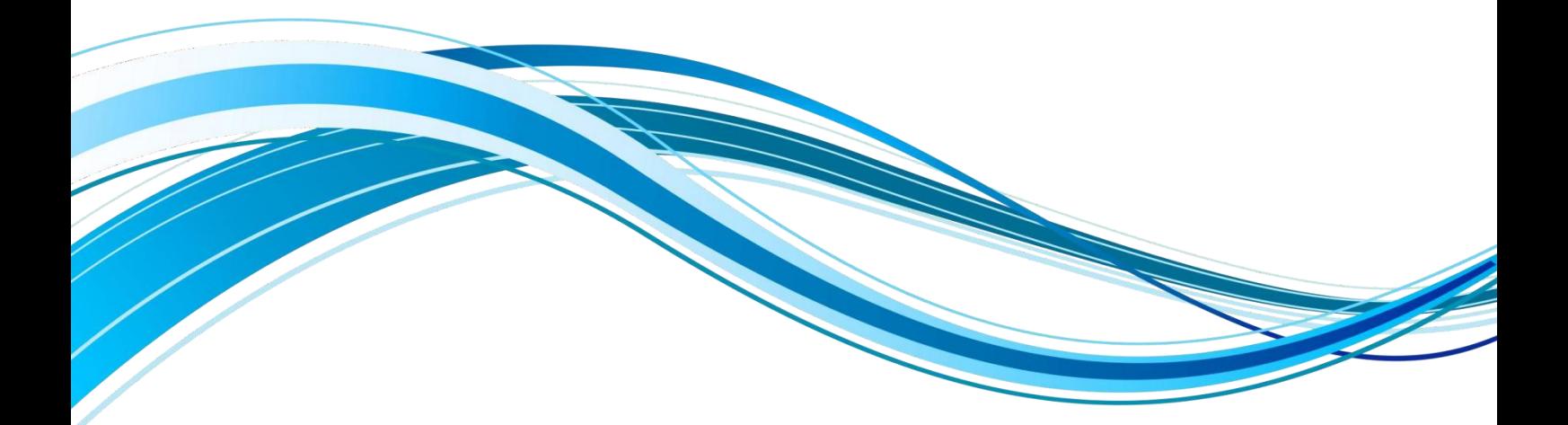

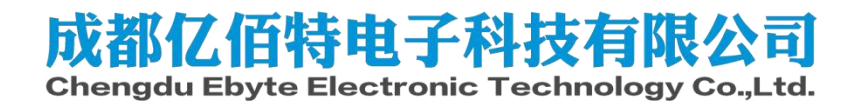

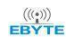

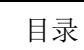

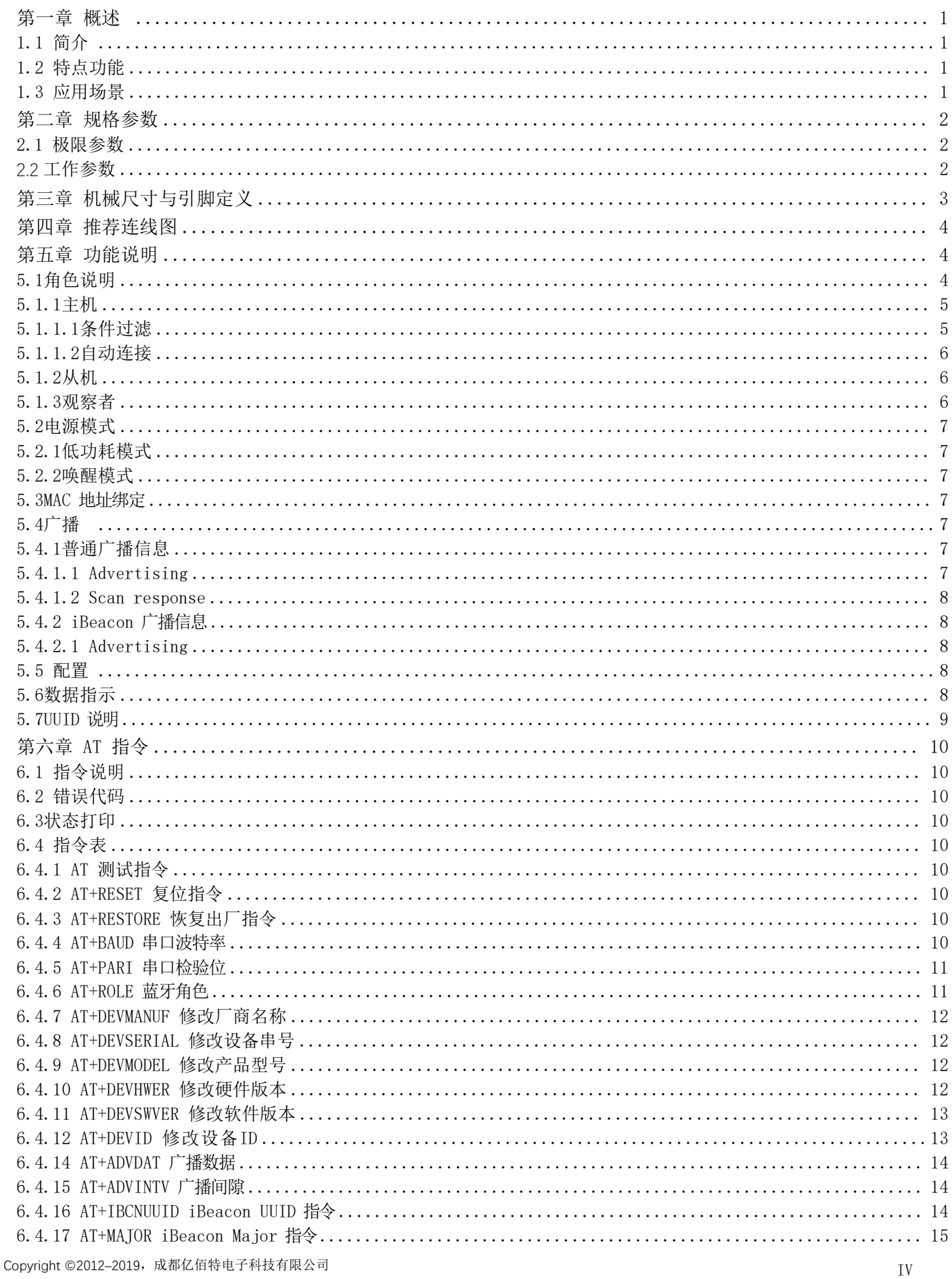

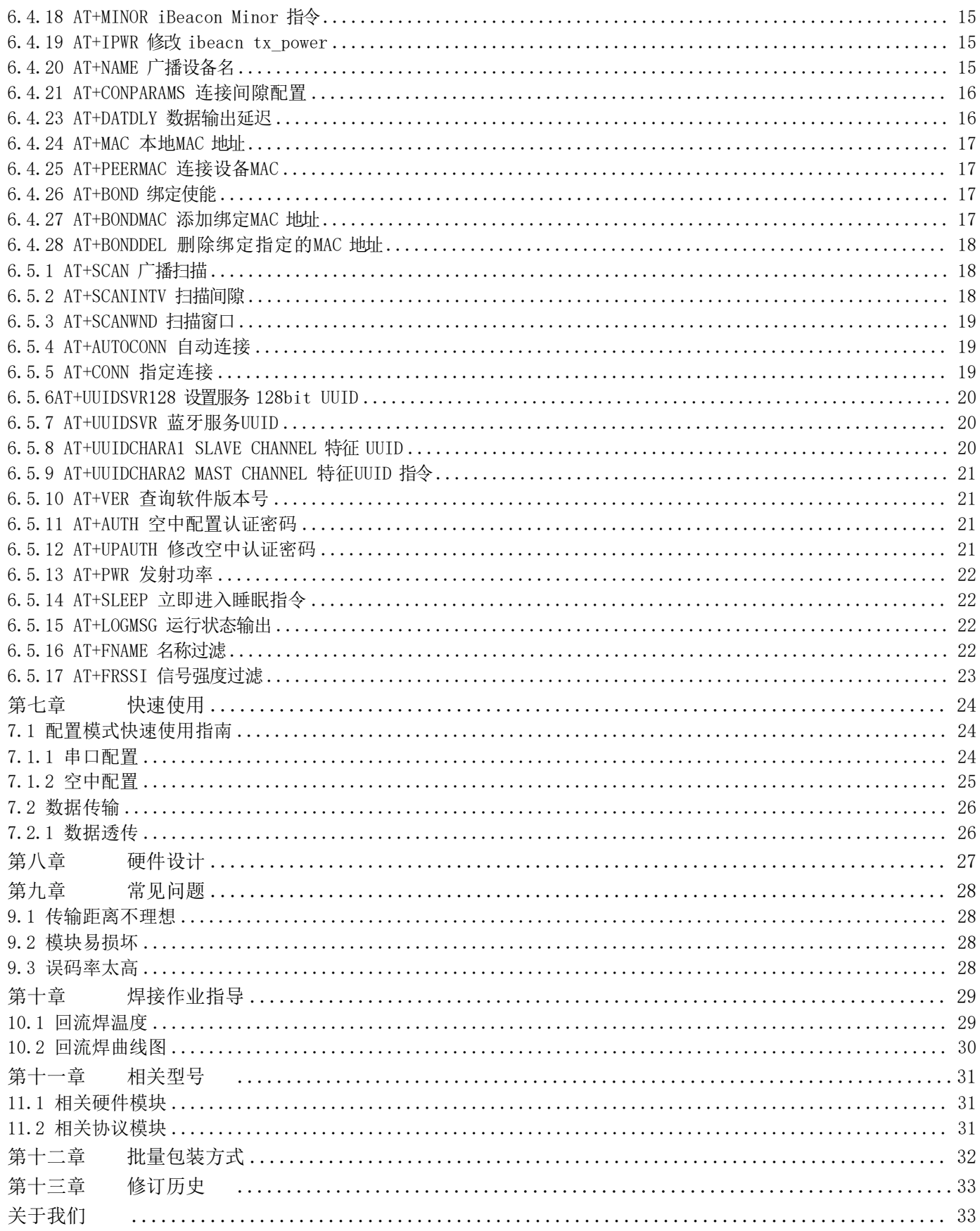

#### 免责申明和版权公告

本文中的信息,包括供参考的 URL 地址,如有变更,恕不另行通知。文档"按现状"提供,不负任 何担保责任,包括对适销性、适用于特定用途或非侵 权性的任何担保,和任何提案、规格或样品在他处提 到的任何担保。本文档不负任何责 任,包括使用本文档内信息产生的侵犯任何专利权行为的责任。本文档 在此未以禁止反 言或其他方式授予任何知识产权使用许可,不管是明示许可还是暗示许可。

文中所得测试数据均为亿佰特实验室测试所得,实际结果可能略有差异。

文中提到的所有商标名称、商标和注册商标均属其各自所有者的财产,特此声明。最终解释权归成都 亿佰特电子科技有限公司所有。

注 意:

由于产品版本升级或其他原因,本手册内容有可能变更。亿佰特电子科技有限公司保留在没有任何通 知或者提示的情况下对本手册的内容进行修改的权利。本手册仅作为使用指导,成都亿佰特电子科技有限 公司尽全力在本手册中提供准确的信息,但是成都亿佰特电子科技有限公司并不确保手册内容完全没有错 误,本手册中的所有陈述、信息和建议也不构成任何明示或暗示的担保。

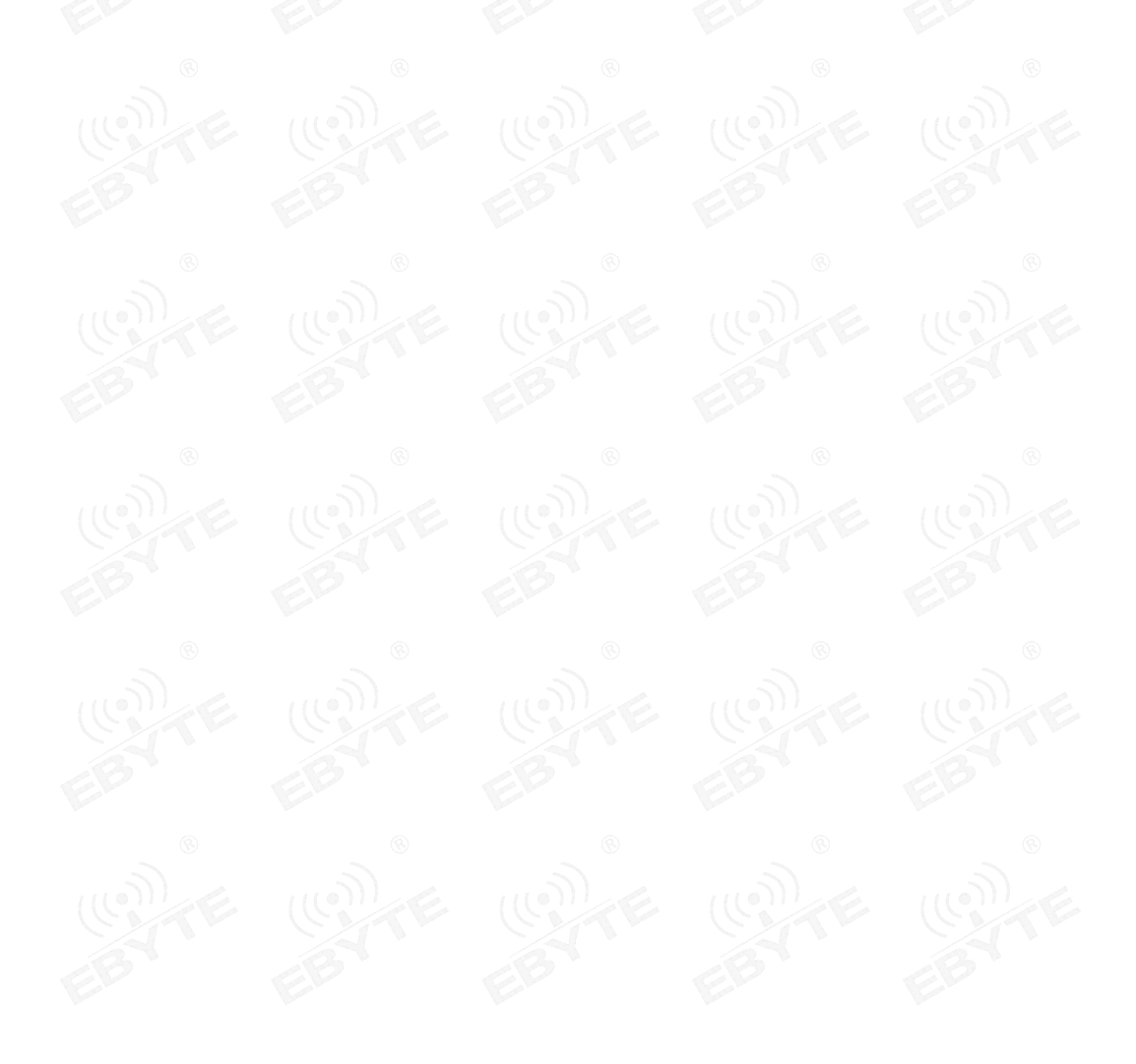

#### <span id="page-5-0"></span>第一章 概述

<span id="page-5-1"></span>1.1 简介

E104-BT5005A 是一款基于蓝牙协议 5.0 版本的串口转 BLE 蓝牙主从一体模块, 体积小、 \_\_\_\_\_\_\_\_ 9.0mm±0.1mm 功耗低,工作在 2.4GHz 频段。

E104-BT5005A 模块是成都亿佰特电子科技公司有限公司基于NORDIC 的 nRF52805 芯片研发, <br>史使用通用的 AT 指令设置参数,操作简单快捷。模块仅支持蓝牙主机、从机和观察者模式, , ; ; ; ;<br>在功能上支持低功耗广播、数据透传、空中配置。模块可广泛应用于智能穿戴、家庭自动化、 ,<br>安防、个人保健、智能家由、配饰与谣控器、汽车、照明、工业互联网、智能数据采集、智能 。 该模块使用通用的 AT 指令设置参数,操作简单快捷。模块仅支持蓝牙主机、从机和观察者模式,  $\begin{bmatrix} \cdot & \cdot \\ \cdot & \cdot \end{bmatrix}$  (((.)) 模块在功能上支持低功耗广播、数据透传、空中配置。模块可广泛应用于智能穿戴、家庭自动化、 家庭安防、个人保健、智能家电、配饰与遥控器、汽车、照明、工业互联网、智能数据采集、智能 ○ ┃ F104-BT5005A 控制等领域。最大支持波特率 921600bps 的数据传输。

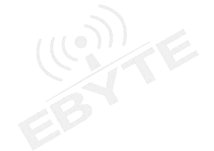

#### <span id="page-5-2"></span>1.2 特点功能

- 支持蓝牙 BLE 5.0 协议;
- 支持蓝牙包长可调;
- 支持配置、透传两种种工作模式;
- 支持开机自动广播,自动连接;
- > 支持 IBeacon 和普通广播切换;
- 支持串口唤醒;
- > 支持 MAC 绑定连接, 支持 RSSI 和名称过滤;
- 支持串口透传;
- 支持多种串口模式、波特率;
- > 支持自定义 16 位 UUID 和 128 位 UUID;
- > 自带 PCB 板载天线,无需外接天线;
- 支持蓝牙参数空中配置功能;
- 最大通讯最远距离 70m(@4dBm、2Mbps);
- 支持超低功耗睡眠,同步广播;
- 支持 MAC 地址绑定,最大绑定数据为 8 个设备;
- 支持两种连接模式:手动连接,自动连接;
- 支持发射功率动态修改。最大发射为 4dBm;
- 支持嗅探功能;
- ▶ MTU 最大 247bytes;
- 支持 2M,1M 空速。

#### <span id="page-5-3"></span>1.3 应用场景

- > 无线抄表无线传感
- 智能家居
- 工业遥控、遥测

- 智能楼宇、智能建筑
- 自动化数据采集
- 健康传感器
- 智能穿戴设备
- 智能机器人
- 无线传感
- 电子标签
- 智能控制

## <span id="page-6-0"></span>第二章 规格参数

#### <span id="page-6-1"></span>2.1 极限参数

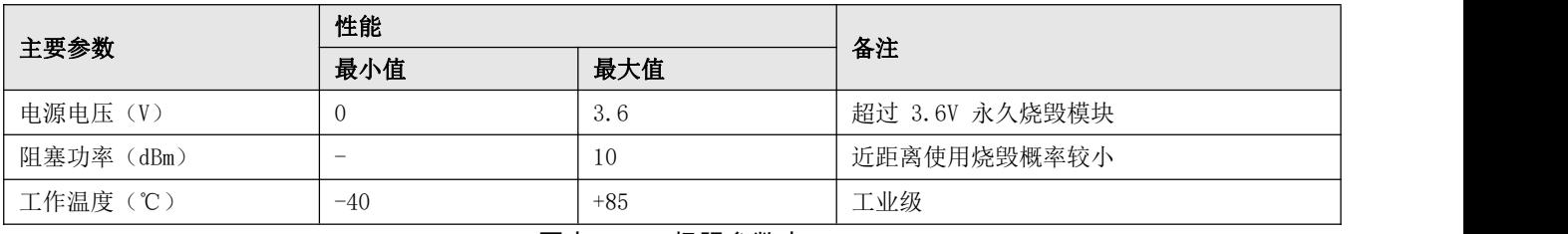

图表 二- 1 极限参数表

## <span id="page-6-2"></span>2.2 工作参数

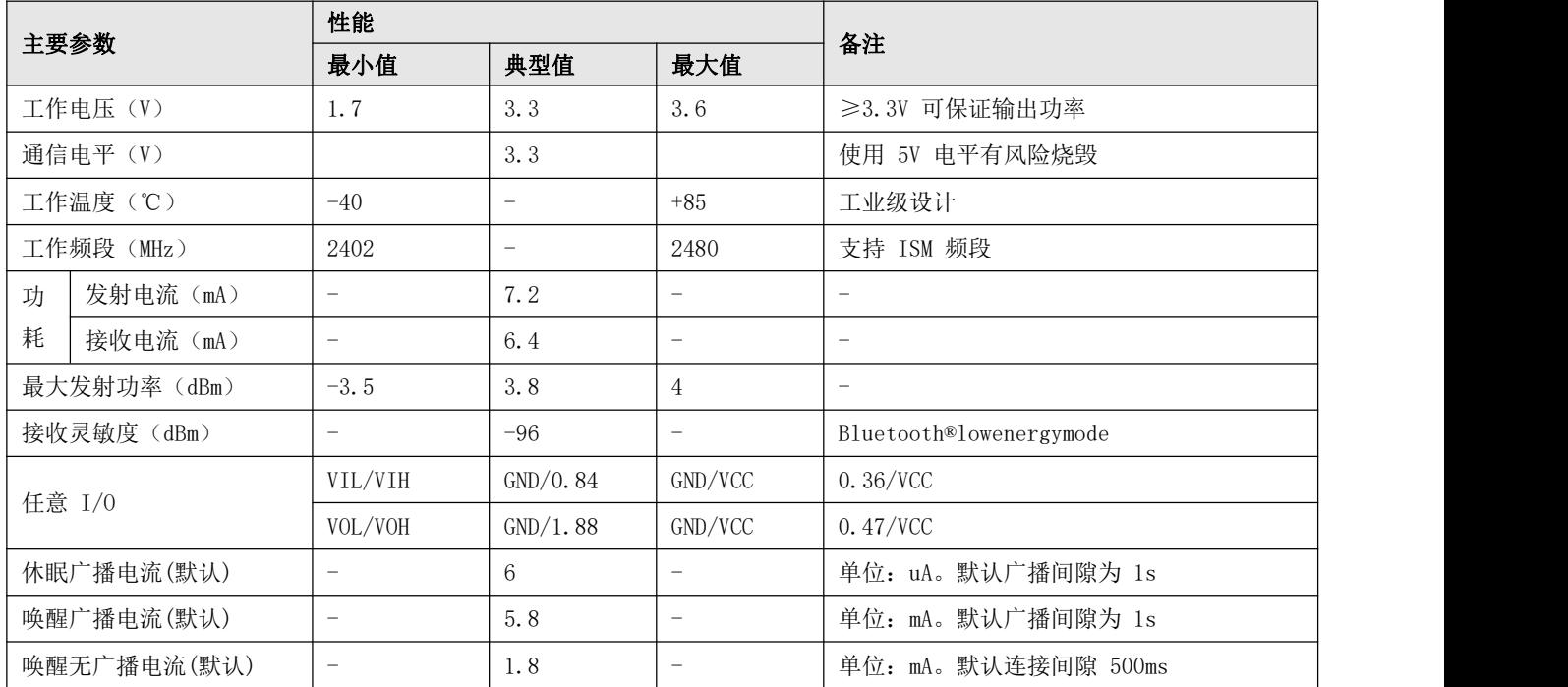

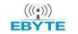

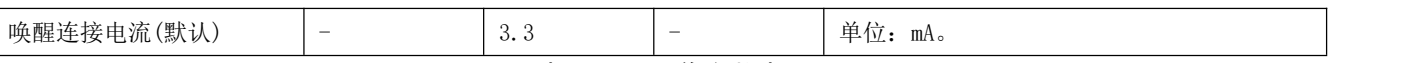

图表 二- 2 工作参数表-1

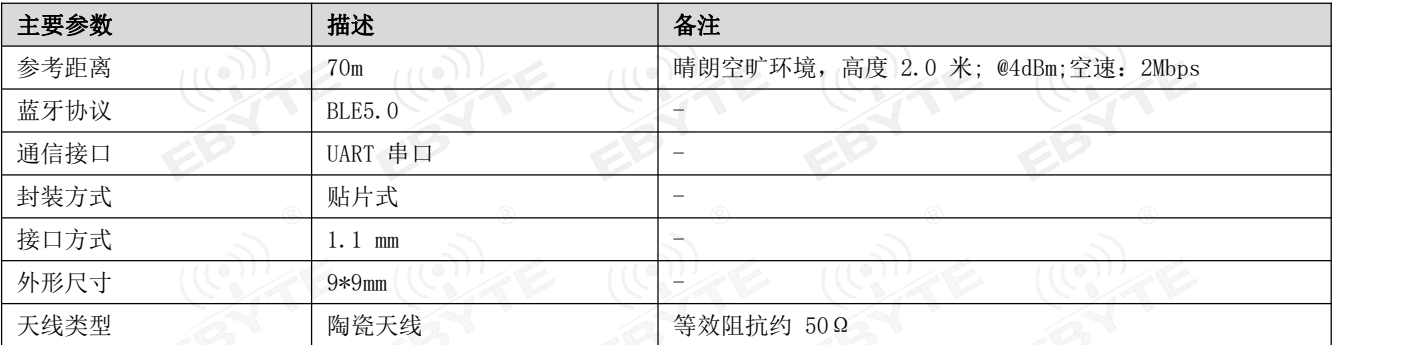

图表 二- 3 工作参数表-2

# <span id="page-7-0"></span>第三章 机械尺寸与引脚定义

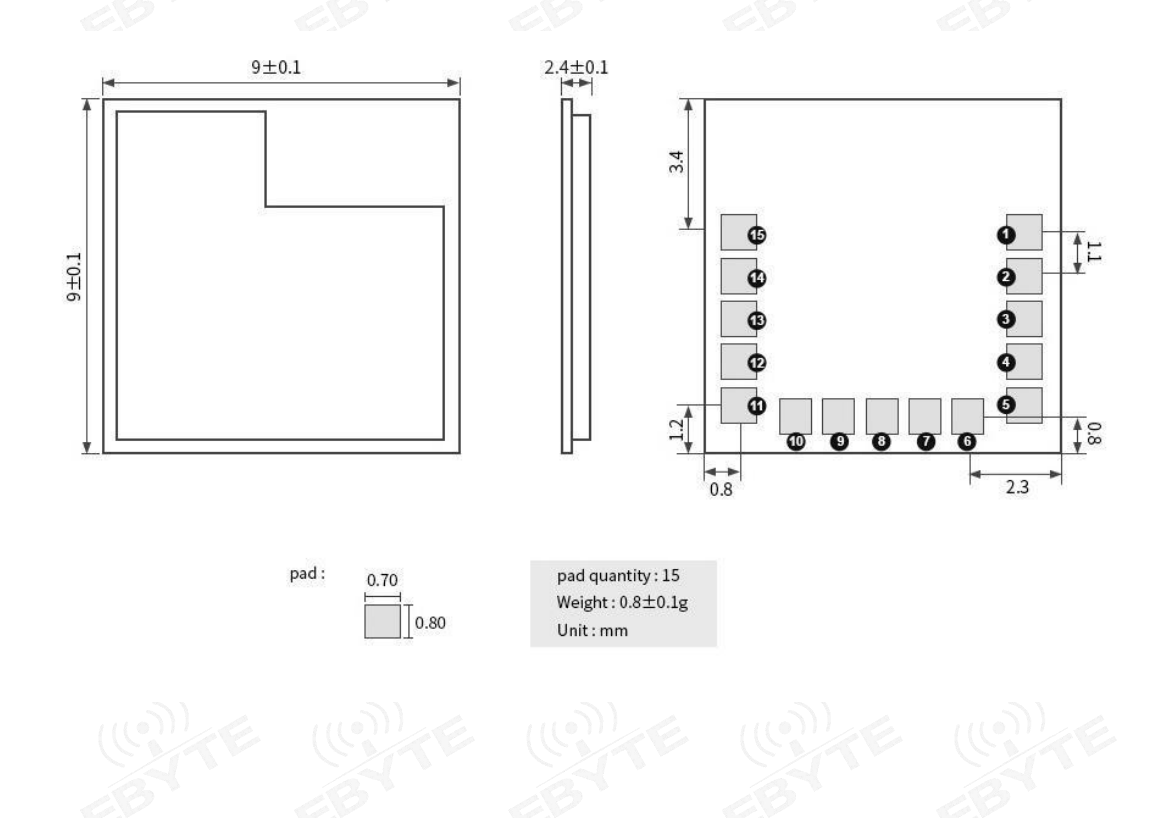

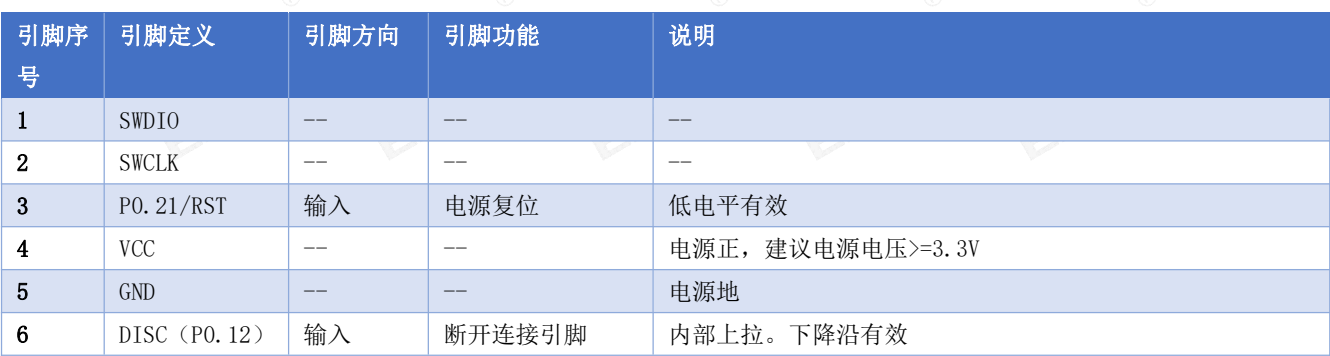

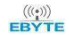

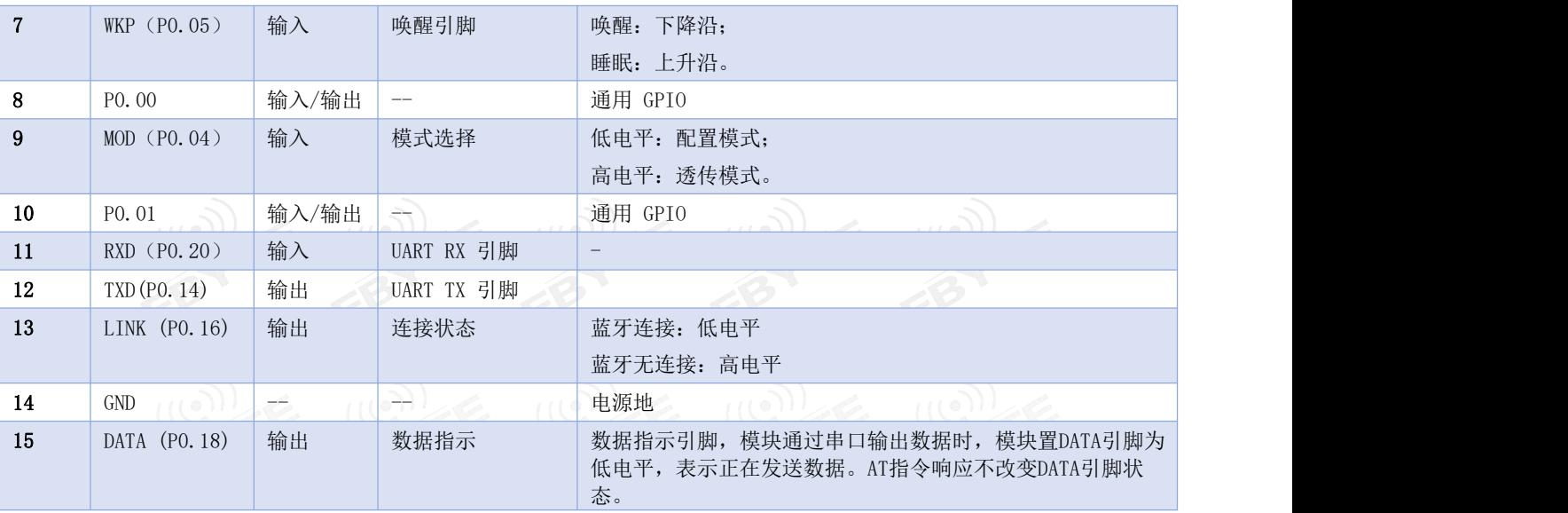

图表 三- 1 引脚定义表

<span id="page-8-0"></span>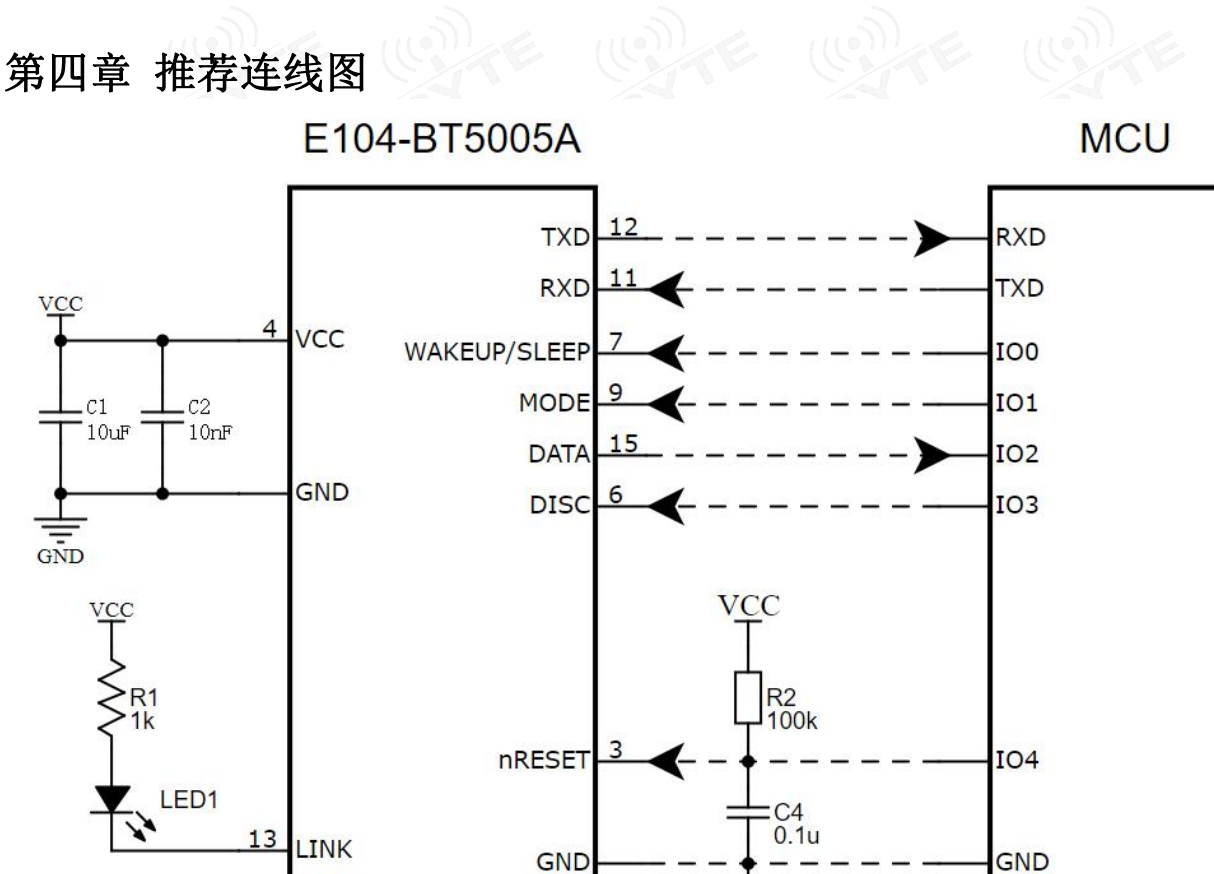

图表 四-1推荐连线图

GND

说明: 传感器是指将外部器件接入到具有输入功能的引脚上, 外设是指将外部接入到具有输出功能的引脚上, MODE和WAKEUP/SLEEP 引脚是指根据使用需要将这两个控制引脚接入对应的电平状态。若需要将模块唤醒则要将WAKEUP/SLEEP (WKP (PO.05))引脚接入 低电平,或者适时给引脚一个下降沿信号。若需要切换AT配置模式和透传模式则需要给MODE (MOD (PO.04))引脚对应的边沿。

<span id="page-8-2"></span><span id="page-8-1"></span>第五章 功能说明

模块支持三种角色:主机、从机、观察者。

主机支持连接本公司其他型号蓝牙产品。模块作为主机时仅支持连接一个从机。仅支持数据透传。支持手动,自动连接。该 模块从机可与本公司其他型号蓝牙产品连接,且仅支持一个连接。从机仅支持透传。 观察者仅用于打印模块周围 ble 设备广播信息,不可连接。

#### <span id="page-9-0"></span>5.1.1主机

- 1. AT+ROLE=1 选择主机角色;
- 2. 指令 AT+SCAN=1 开启主机扫描功能;
- 3. 指令 AT+AUTOCONN 配置上电后,是否自动连接;
- 4. 当设置为手动连接后,指令 AT+CONN 配置连接指定设备;
- 5. 主机连接状态改变时打印状态信息。参见 6.3 状态打印。

#### <span id="page-9-1"></span>5.1.1.1条件过滤

设备可配置按绑定MAC 地址,服务 UUID 过滤,RSSI 过滤和 NAME 过滤。该四种过滤方式可同时使用,亦可单独使能或禁

#### 止,但服务 UUID 过滤不可禁用。

- > 服务 UUID 过滤: 从机的广播数据中必须保含 16 位 UUID 字段,且 UUID 为 0xFFF0。
- > MAC 地址过滤: 用户如需要 MAC 地址过滤, 需要通过 AT+BOND=1 开启过 MAC 地址过滤, 且通过 AT+BONDMAC 向主机 添加 MAC 地址。主机扫描到从机后,如果与绑定列表 MAC 地址,服务 UUID 相同时,主机自动连接到该从机设备。
- > NAME 过滤: 从机的广播数据中必须包含名称字段, 且名称必须为全名, 如果匹配则自动连接。名称匹配方式为部份匹 配。比如:己使能名称过滤,过滤名称为"E104-BT50";那么"E104-BT50","E104-BT501","E104-BT5011"都能 够成功匹配, 但"1E104-BT50"、E104-BT5 将被过滤掉。
- > RSSI 过滤: 主机可以过滤掉小于设定过滤RSSI 值的模块。

#### <span id="page-10-0"></span>5.1.1.2自动连接

如果配置为自动连接,满足[条件过滤](#page-9-1)后自动连接从机。

如果配置为手动连接,开启扫描后。主机将扫描后服务 UUID 匹配的设备通过 UART 输出(数据格式如图表 4 主机输出扫 描结果数据格式)。用户使用 AT+CONN 连接到指定从机设备。

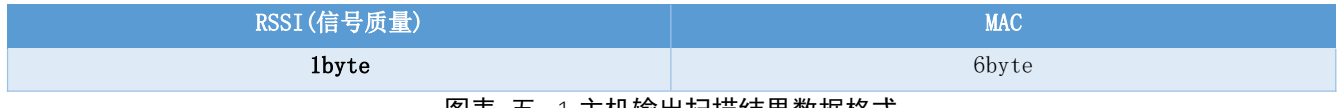

#### 图表 五- 1 主机输出扫描结果数据格式

#### <span id="page-10-1"></span>5.1.2从机

- 1. AT+ROLE=0 选择从机模式
- 2. AT+ADV=1 配置普通广播模式
- 3. 广播开关配置为开启,上电完成自动进入广播状态,否则停止广播设备不可发现。
- 4. 收到主机连接请求后,建立蓝牙连接停止蓝牙广播,进入数据透传模式。
- 5. 广播数据配置参见 5.5 广播所述。

#### <span id="page-10-2"></span>5.1.3观察者

- 1. 指令 AT+ROLE=2 选择观察则模式(重启生效)
- 2. 接收到广播后,将广播包全部内容通过串口打印输出。
- 3. 观察者设备不能连接任何设备。

#### 格式如下:

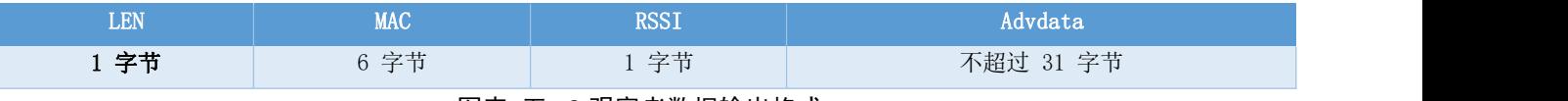

# 图表 五-2 观察者数据输出格式<br>注: LEN为MAC,RSSI,广播数据长度总和。

- 4. 扫描窗口与扫描间隙与扫描参数保持一致。
- 5. 期间 AT 指令有效。
- 6 观察者模式支持 RSSI 过滤, NAME 过滤, MAC 地址过滤(绑定列表中 MAC 地址模块允许输出)。
- 7. 该模块的观察者模块能够输出广播响应数据包。广播包与广播响应包分两条数据输出。

#### <span id="page-11-0"></span>5.2电源模式

模块支持两种电源模式:低功耗模式,唤醒模式。

#### <span id="page-11-1"></span>5.2.1低功耗模式

所谓低功耗模式是指模块进入到该模式后 BLE 功能仍继续运行,关闭模块除唤醒引脚之外的外设。如需要更低功耗,可通 过 AT 指令关闭广播、扫描, 断开所有连接, 设置更长的广播间隙, 扫描间隙, 连接间隙的方式达到。

进入低功耗:

- 1. AT 指令"AT+SLEEP"立刻进入低功耗模式;
- 2 AT 指今 "AT+DISCSLEEP=1"设置断开连接后讲入低功耗;

3. 通过引脚 WKP 上升沿,且高电平保持 200ms 及以上后立即进入低功耗;

模块进入低功耗模式后, 通过串口输出"STA: sleep" (LOGMSG 未关闭输出)。

注: 在低功耗模下, 连接未断开时, 如ble接收到空中数据, 或连接状态发生改变量时, 模块临时唤醒并输出相应数据, 数据输出完成后立即进入睡眠。此时的进入低功耗,或唤醒不会输出状态数据。

#### <span id="page-11-2"></span>5.2.2唤醒模式

所谓唤醒模式是指模块在该模式下模块所需外设处于正常在作状态。模块唤醒后输出状态"STA: wakeup"。 唤醒方式:

- 1. 通过 WKP 引脚下降沿,且低电平保持 200ms 以上后立即唤醒;
- 2. 串口 RX 引脚唤醒。串口 rx 下降沿,且低电平保持 50us 及以上立即唤醒。

#### <span id="page-11-3"></span>5.3MAC 地址绑定

模块支持 MAC 地址绑定。若开启 MAC 地址绑定功能。设备仅连接己添加 MAC 地址设备。

#### <span id="page-11-4"></span>5.4广播

#### <span id="page-11-5"></span>5.4.1普通广播信息

广播信息包括 advertising 和 scan respone, advertising 为主动发送的广播报, scan respone 为接收到主机扫描请求 后回复的广播报。

#### <span id="page-11-6"></span>5.4.1.1 Advertising

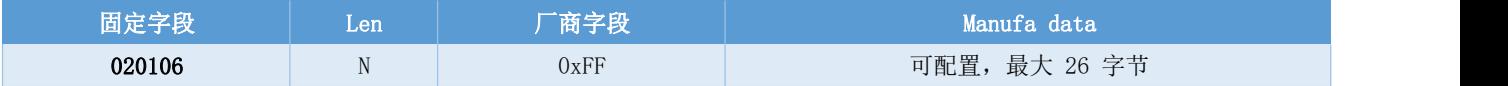

#### 例如: 020106< Len >FF< Manufa data >

图表 五- 4 广播数据格式

用户仅能配置 Manufa data 字段数据。

#### <span id="page-12-0"></span>5.4.1.2 Scan response

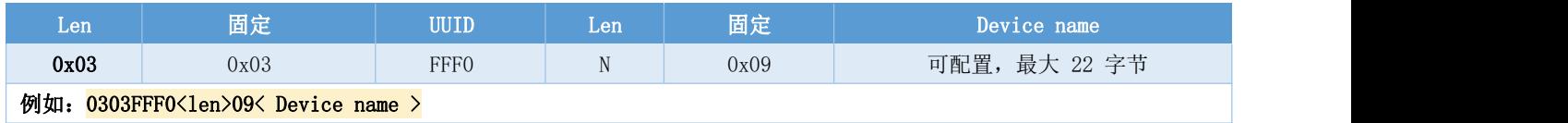

图表 五- 5 扫描响应数据格式表

注:该数据无需用户配置。

#### <span id="page-12-1"></span>5.4.2 iBeacon 广播信息

- 1. 指令分别配置 UUID、Major、Minor
- 2. 指令 AT+ADV=2 配置工作在 iBeacon 广播模式,立即广播
- 3. iBeacon 广播模式下不支持蓝牙连接

#### <span id="page-12-2"></span>5.4.2.1 Advertising

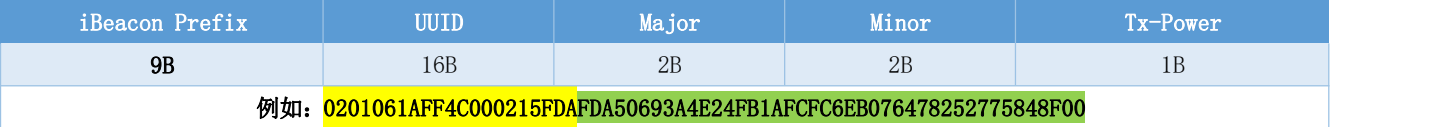

图表 五- 6 ibeacon 数据格式表

#### <span id="page-12-3"></span>5.5 配置

模块支持两种配置方式:串口配置,空中配置。这两种配置方式基本一致,空中配置前必须通过 AT+AUTH=123456 的验 证密码,验证通过后模块才允许使用空中配置。空中配置认证周期为本次连接,若设备断开后重新连接需要重新认证。

模块在未建立连接前,处于配置模式。Mod 引脚无效。

连接成功后根据 mod 引脚电平确定模块当前为配置模式, 还是数据传输模式。当 mod 为高电平是为数据传输模式, 为低电 平时为配置模式。

Mod 引脚当检测有效改变时,锁存当前状态。每次状态改变保持时间为 200ms 以上有效。

Mod 引脚对空中配置不影响。

在配置模式下,主机向"MAST CHANNEL"通过发送数据,从机通过"SLAVE CHANNEL"返回"CONFIG BUSY"。

#### <span id="page-12-4"></span>5.6数据指示

模块通过串口输出数据时,模块置 DATA 引脚为低电平,表示正在发送数据。AT 指令响应不改变DATA 引脚状态。 模块可通过 AT+DATALY=1 打开数据输出延迟。数据输出延迟打开后,模块先拉 DATA 引脚,10ms 后输出数据。

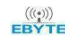

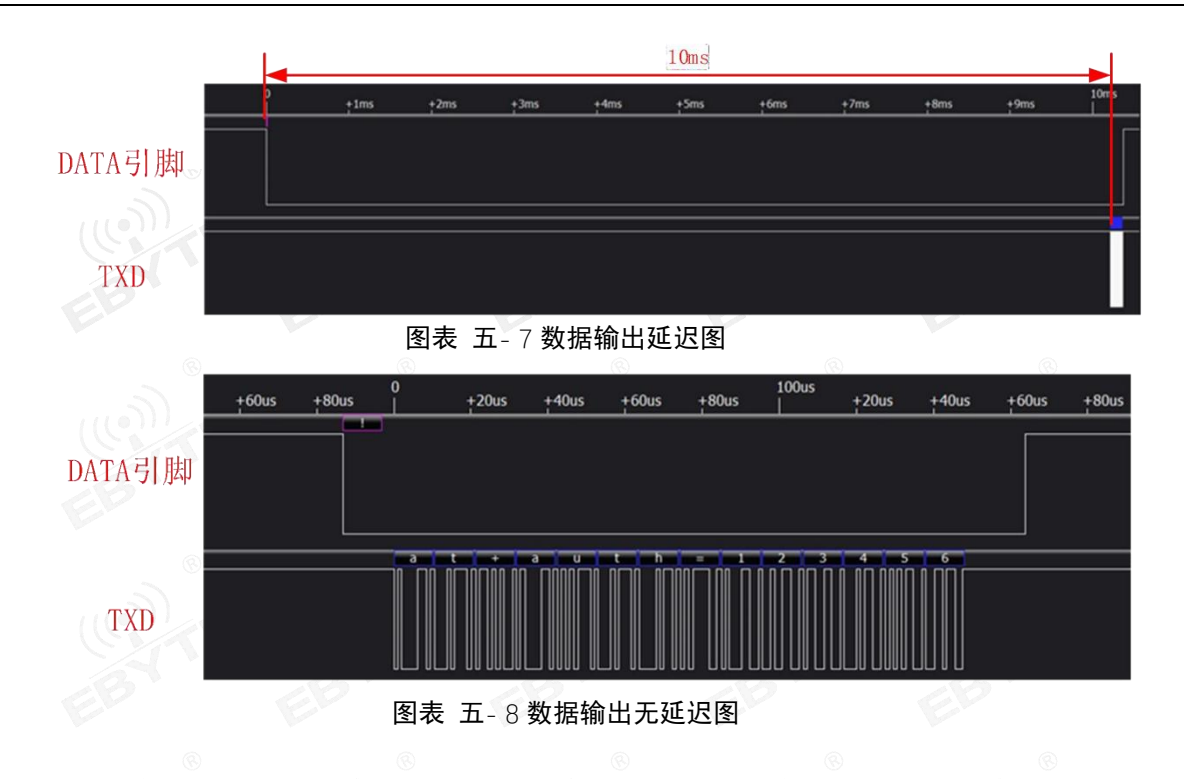

<span id="page-13-0"></span>5.7UUID 说明

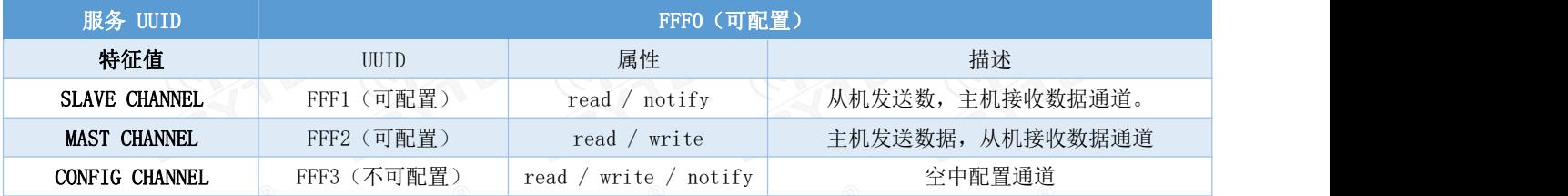

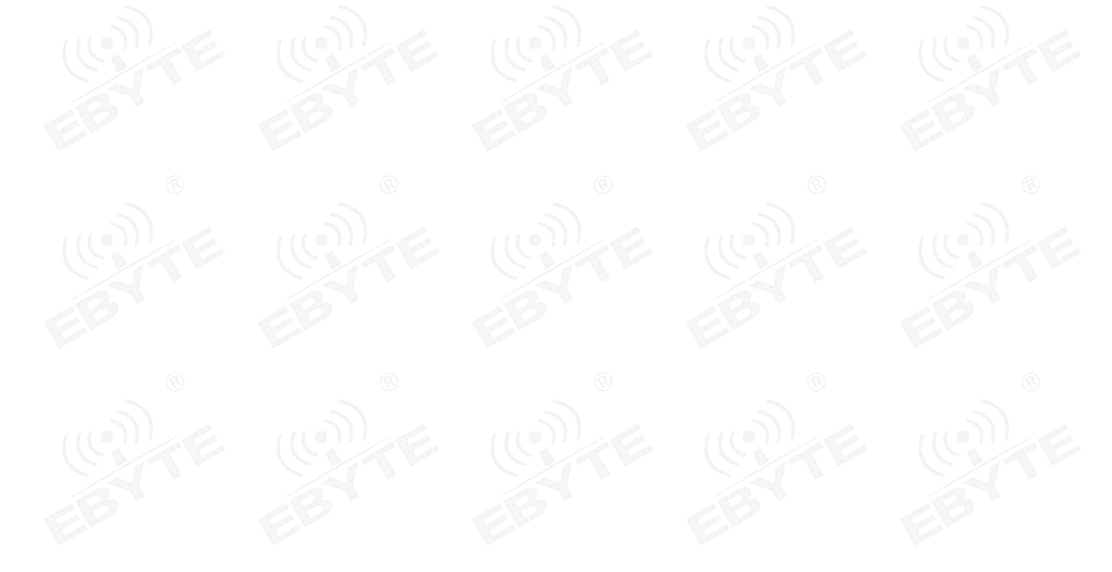

## <span id="page-14-0"></span>第六章 AT 指令

注意:在发送操作指令前,首先保证模块处于唤醒模式,否则将无法接收配置指令。

#### <span id="page-14-1"></span>6.1 指令说明

- 所有 AT 指令无需加回车(\r)、换行(\n)
- > AT 指令的返回结果以\r\n 结束(返回 HEX 除外)
- > 指令错误应答格式+ERR=[NUM]。(NUM 为ACSII)

#### <span id="page-14-2"></span>6.2 错误代码

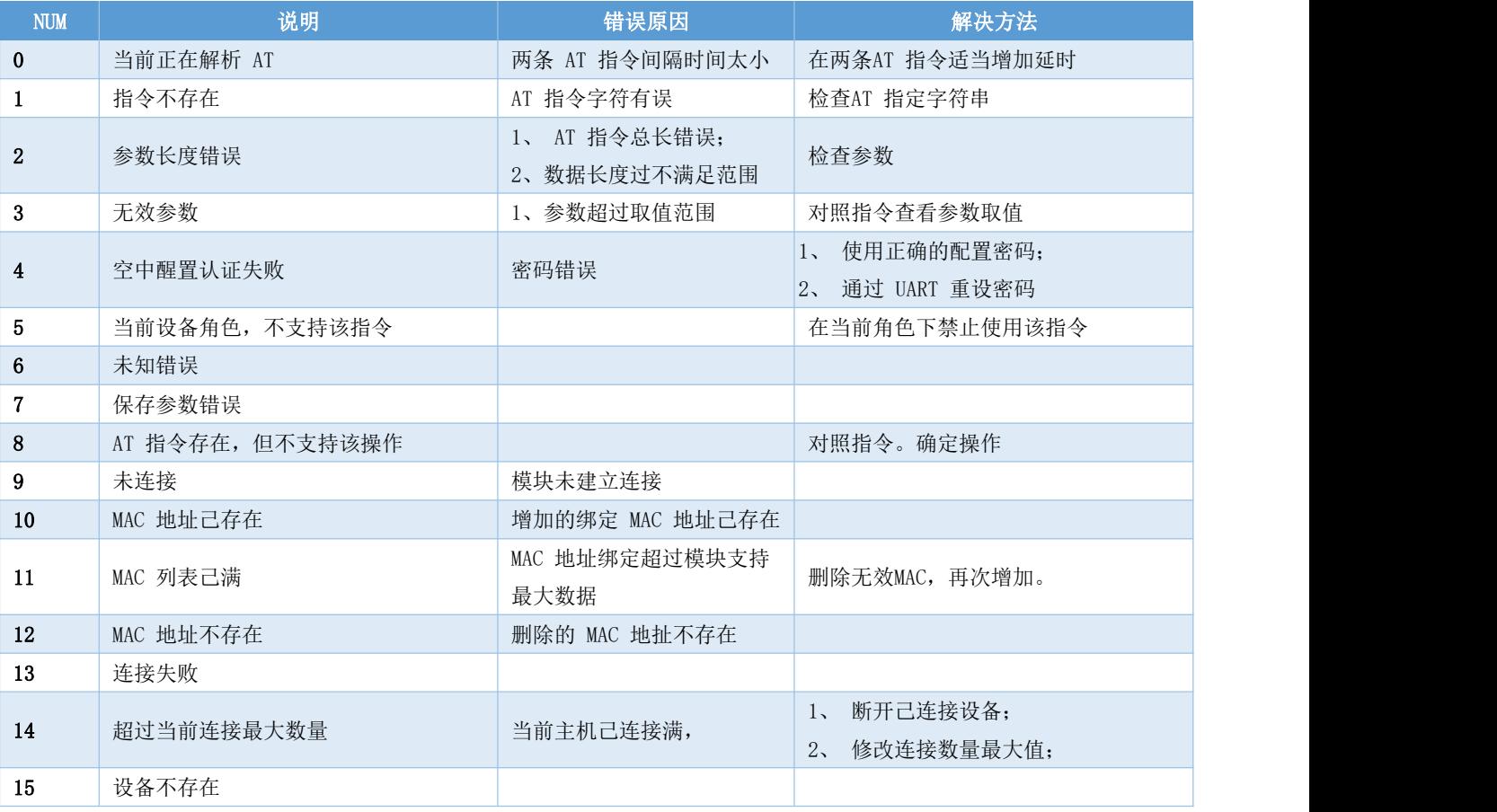

#### 图表 六- 1 错误代码表

#### <span id="page-14-3"></span>6.3状态打印

状态 打印信息

[成都亿佰特电子科技有限公司](http://www.ebyte.com/product-view-news.aspx?id=285) [E104-BT5005A](http://www.ebyte.com/product-view-news.aspx?id=285) 产品规格书

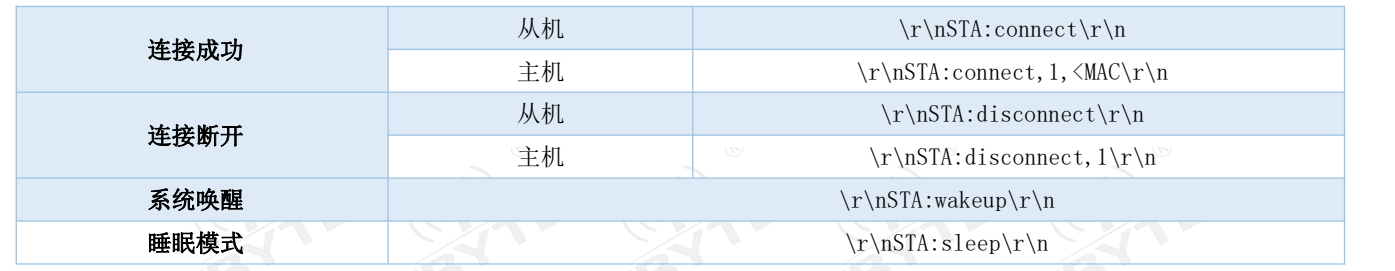

#### 图表 六-2状态打印表

<span id="page-15-0"></span>6.4 指令表

## <span id="page-15-1"></span>6.4.1 AT 测试指令

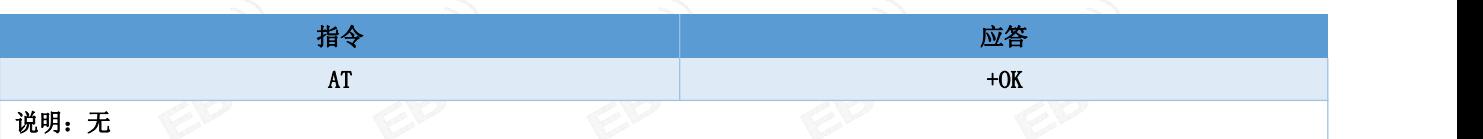

## <span id="page-15-2"></span>6.4.2 AT+RESET 复位指令

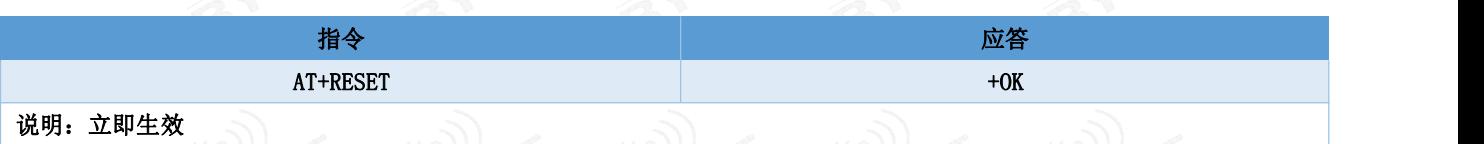

## <span id="page-15-3"></span>6.4.3 AT+RESTORE 恢复出厂指令

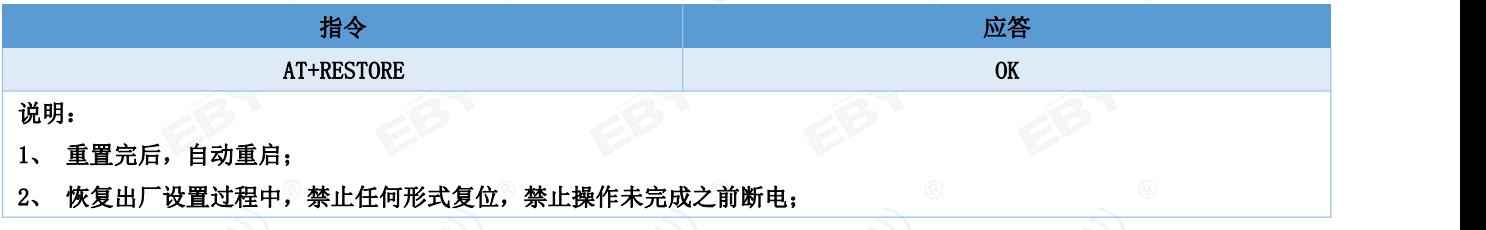

#### <span id="page-15-4"></span>6.4.4 AT+BAUD 串口波特率

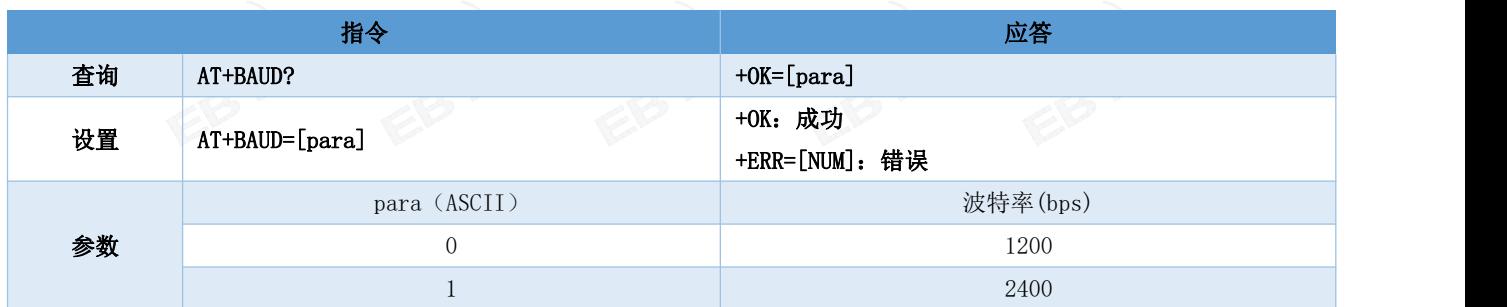

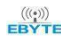

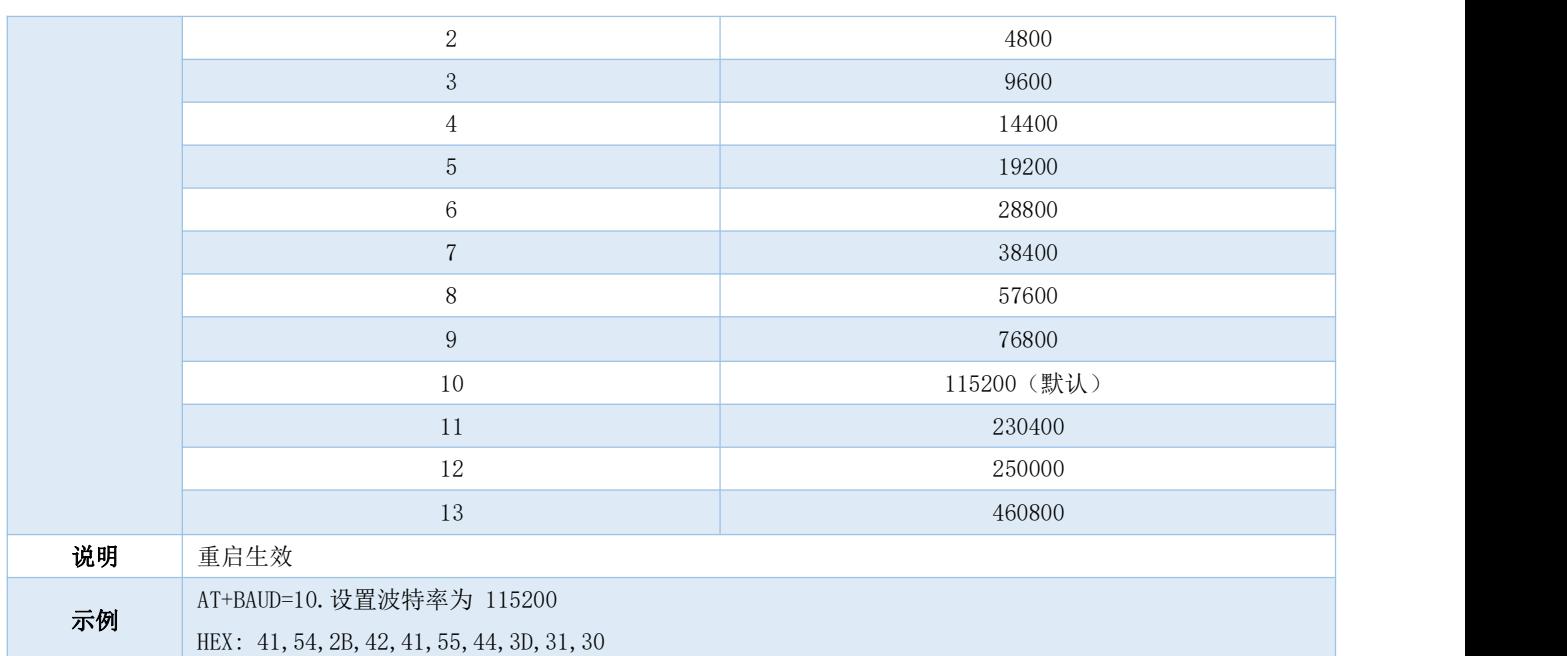

## <span id="page-16-0"></span>6.4.5 AT+PARI 串口检验位

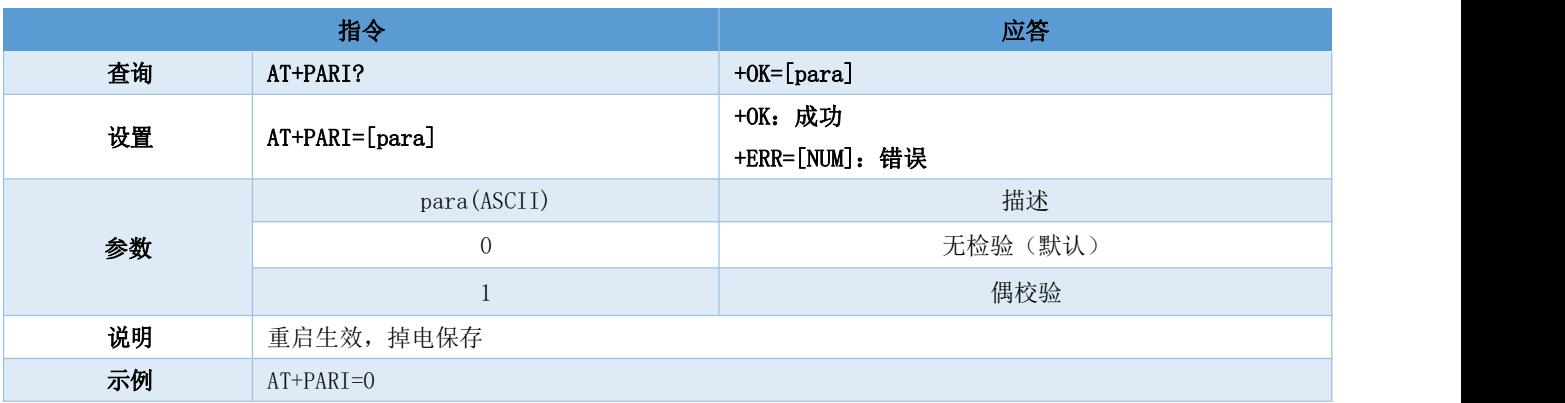

## <span id="page-16-1"></span>6.4.6 AT+ROLE 蓝牙角色

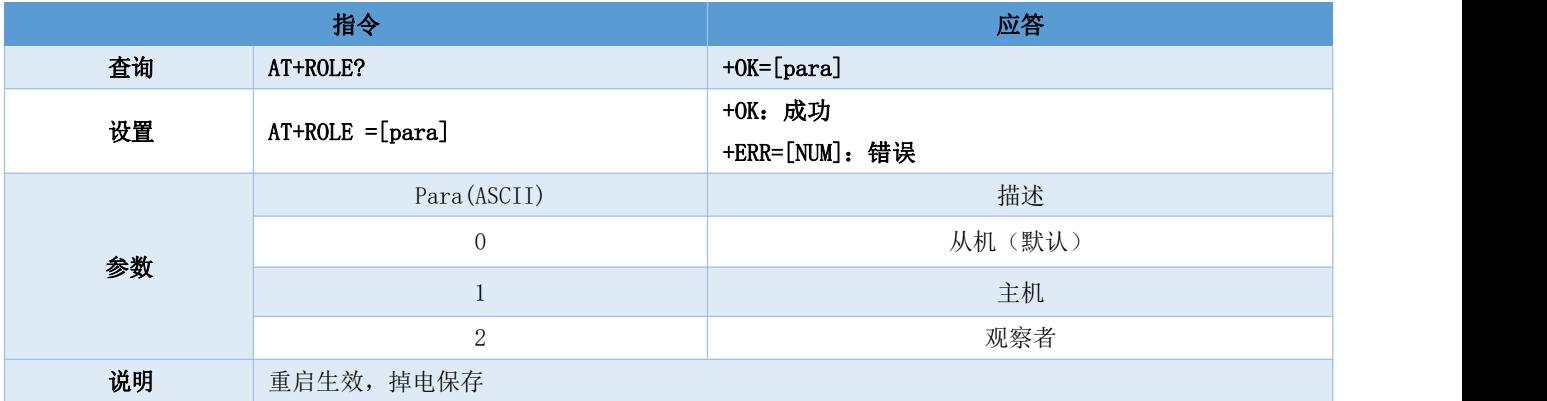

## <span id="page-17-0"></span>6.4.7 AT+DEVMANUF 修改厂商名称

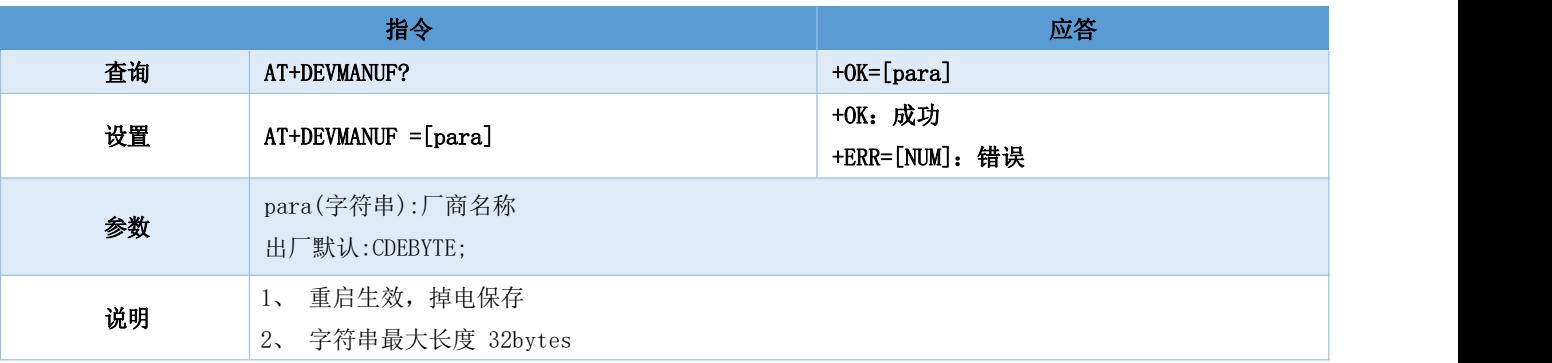

#### <span id="page-17-1"></span>6.4.8 AT+DEVSERIAL 修改设备串号

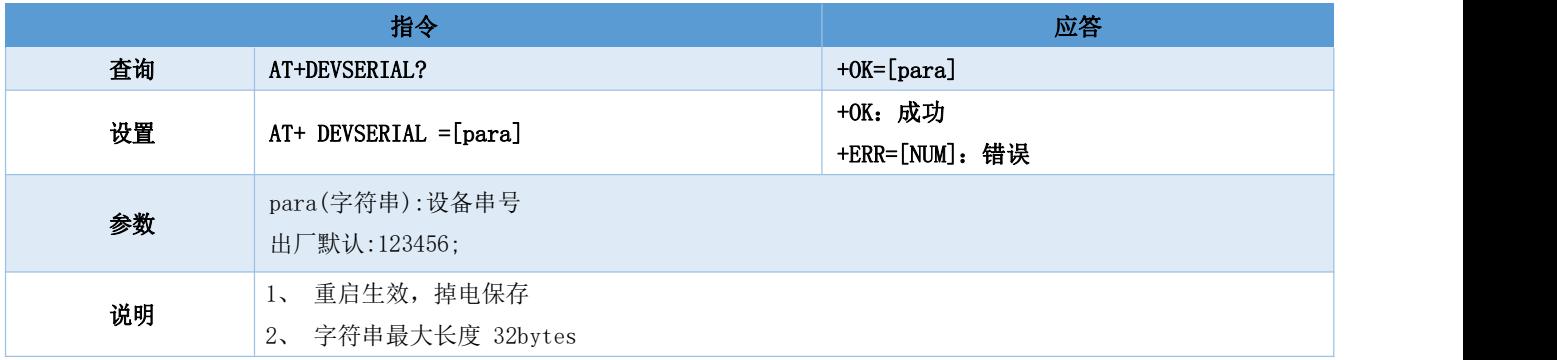

#### <span id="page-17-2"></span>6.4.9 AT+DEVMODEL 修改产品型号

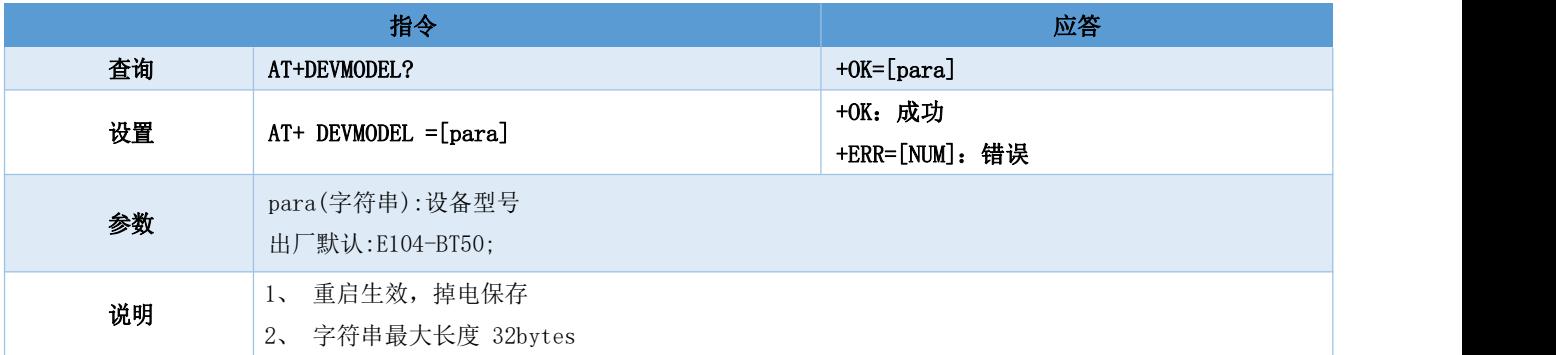

#### <span id="page-17-3"></span>6.4.10 AT+DEVHWER 修改硬件版本

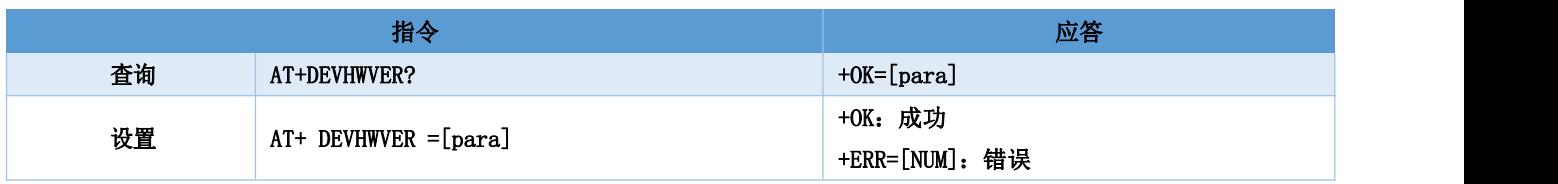

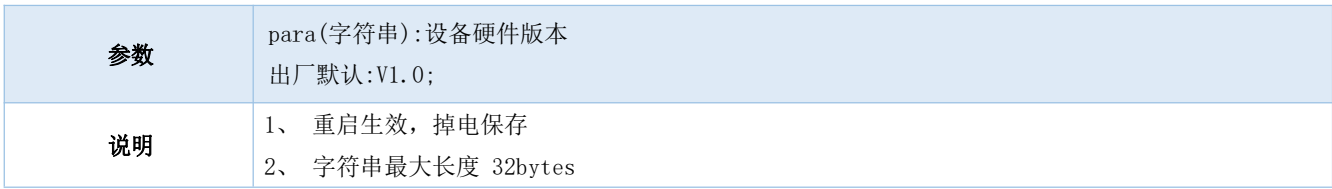

## <span id="page-18-0"></span>6.4.11 AT+DEVSWVER 修改软件版本

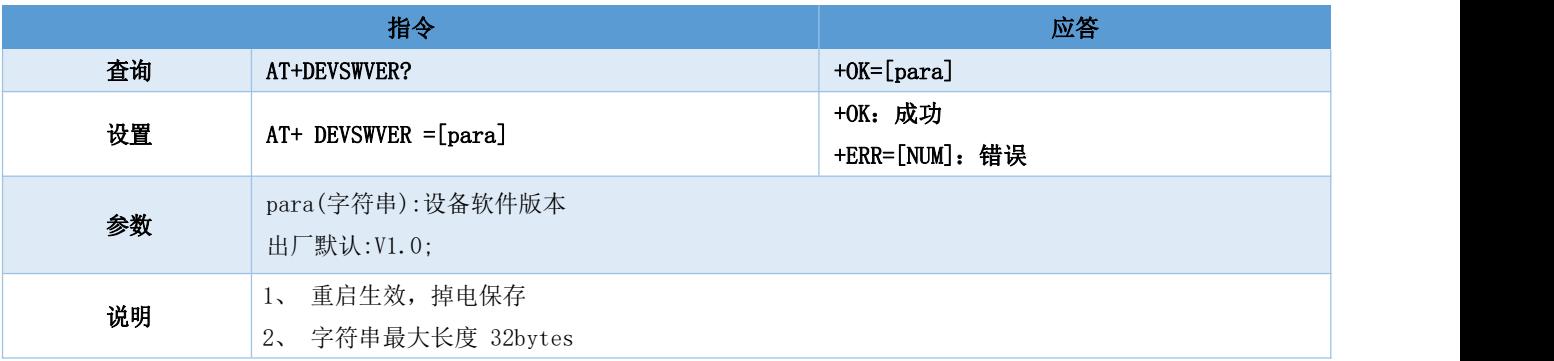

## <span id="page-18-1"></span>6.4.12 AT+DEVID 修改设备ID

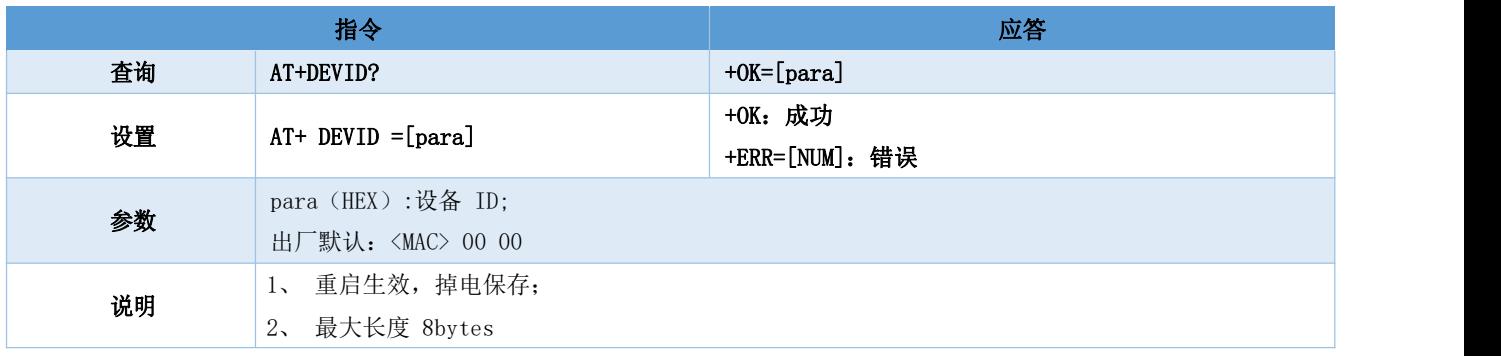

## 6.4.13 AT+ADV 广播使能

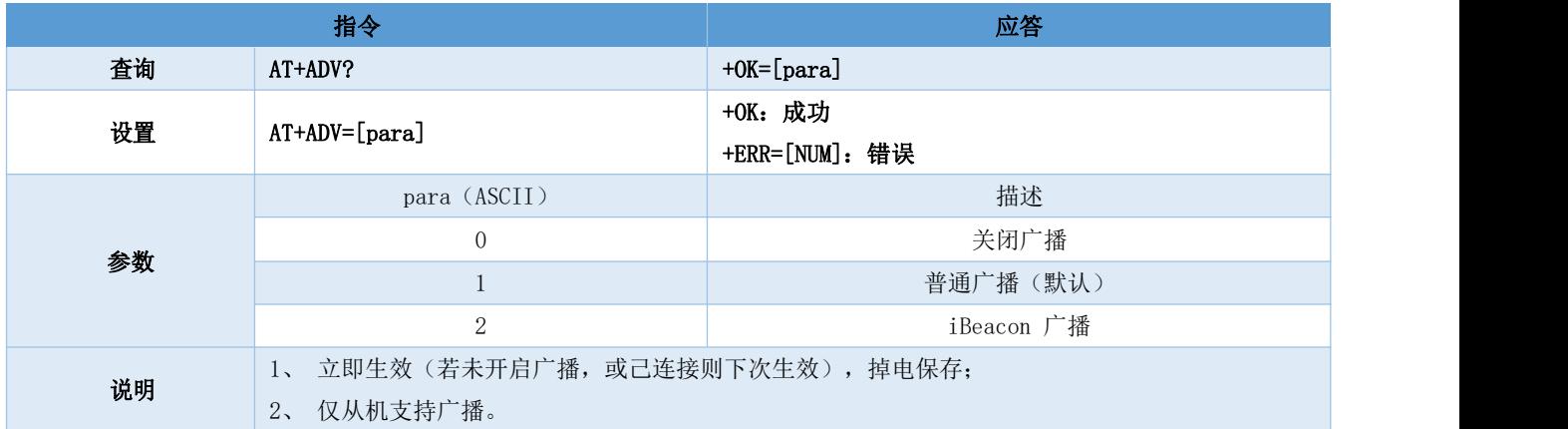

## <span id="page-19-0"></span>6.4.14 AT+ADVDAT 广播数据

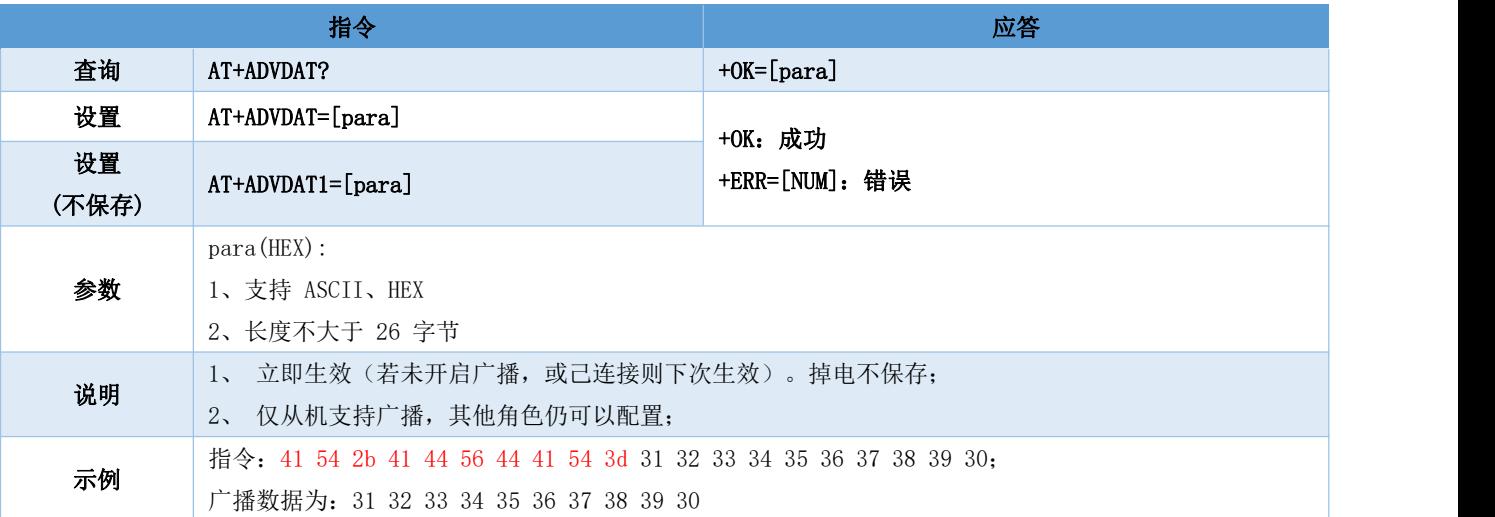

## <span id="page-19-1"></span>6.4.15 AT+ADVINTV 广播间隙

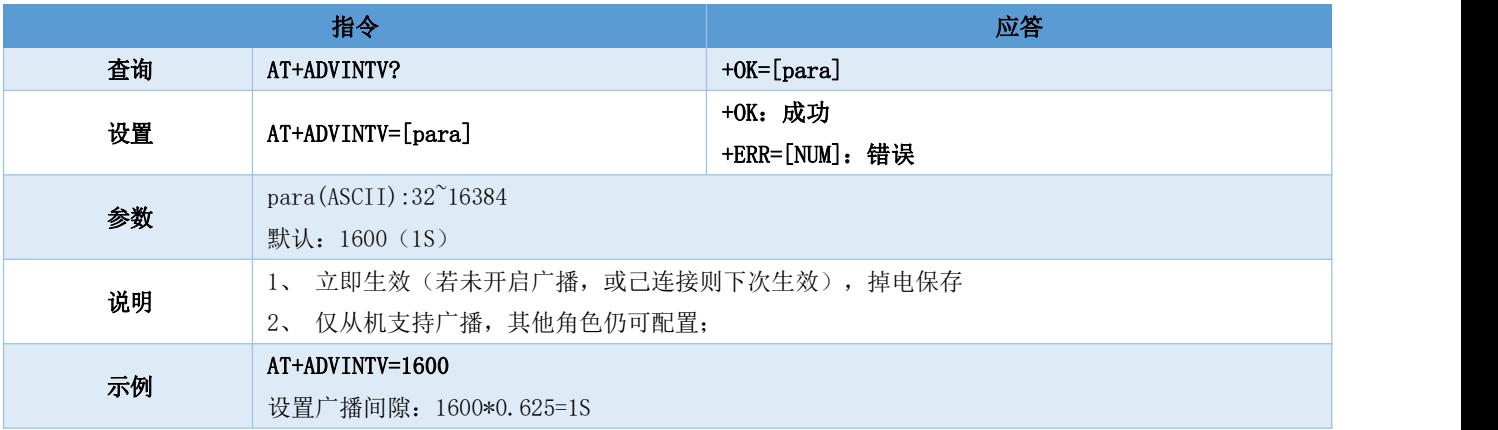

## <span id="page-19-2"></span>6.4.16 AT+IBCNUUID iBeacon UUID 指令

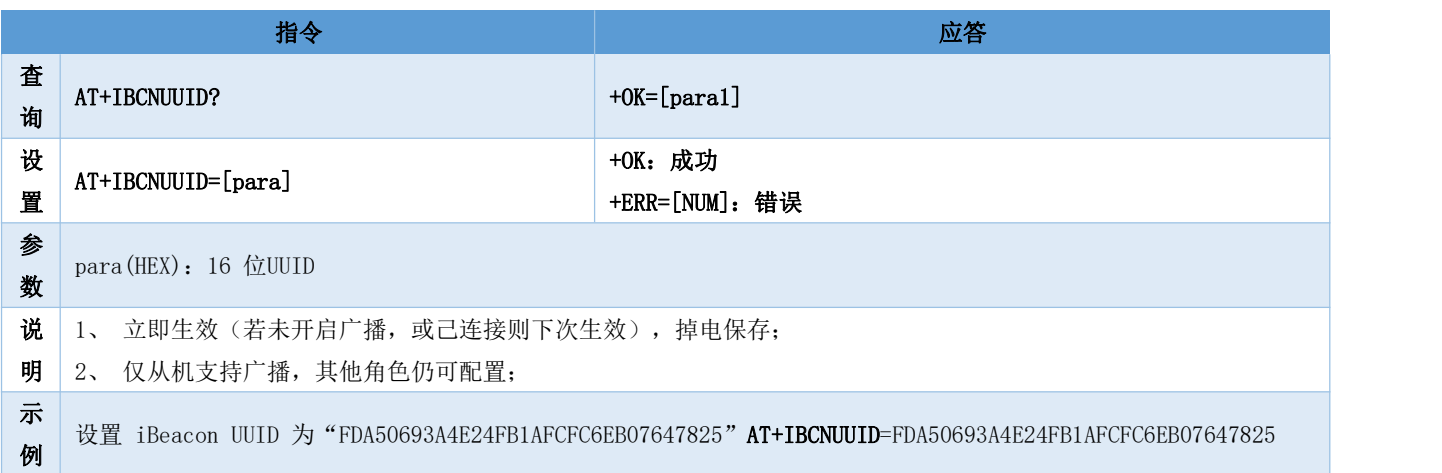

## <span id="page-20-0"></span>6.4.17 AT+MAJOR iBeacon Major 指令

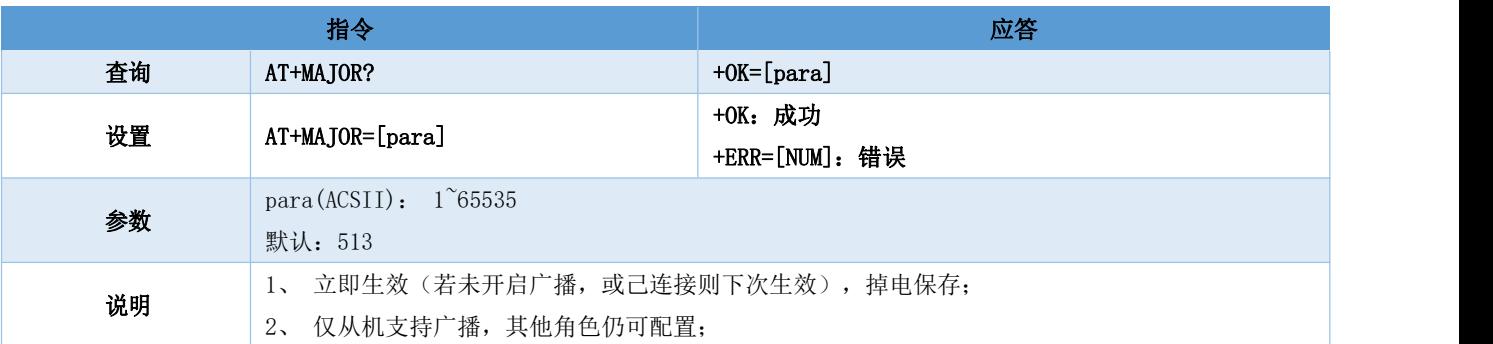

## <span id="page-20-1"></span>6.4.18 AT+MINOR iBeacon Minor 指令

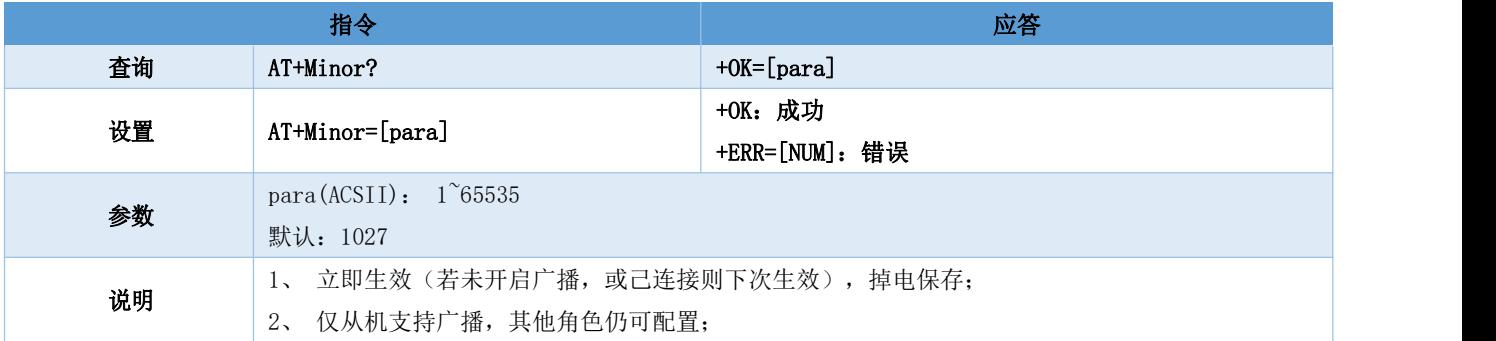

## <span id="page-20-2"></span>6.4.19 AT+IPWR 修改 ibeacn tx\_power

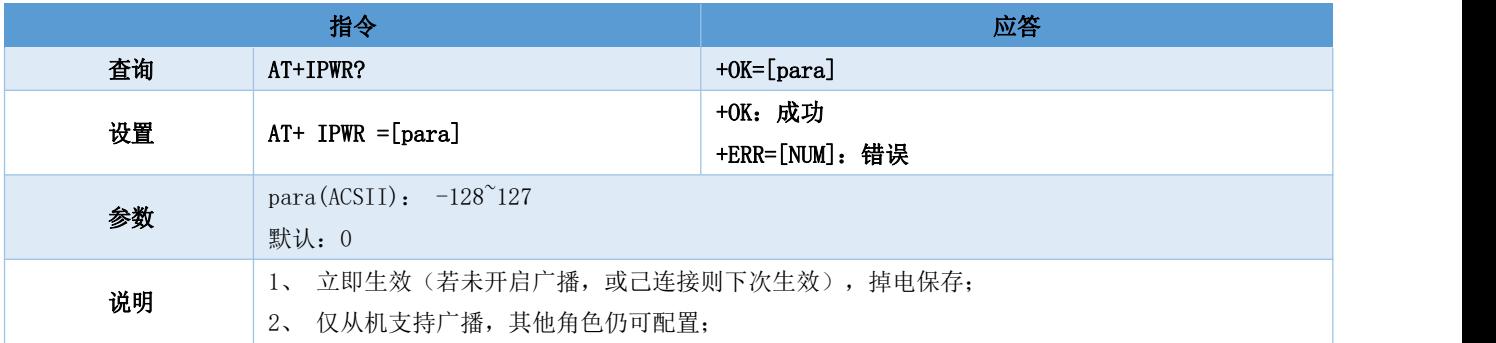

## <span id="page-20-3"></span>6.4.20 AT+NAME 广播设备名

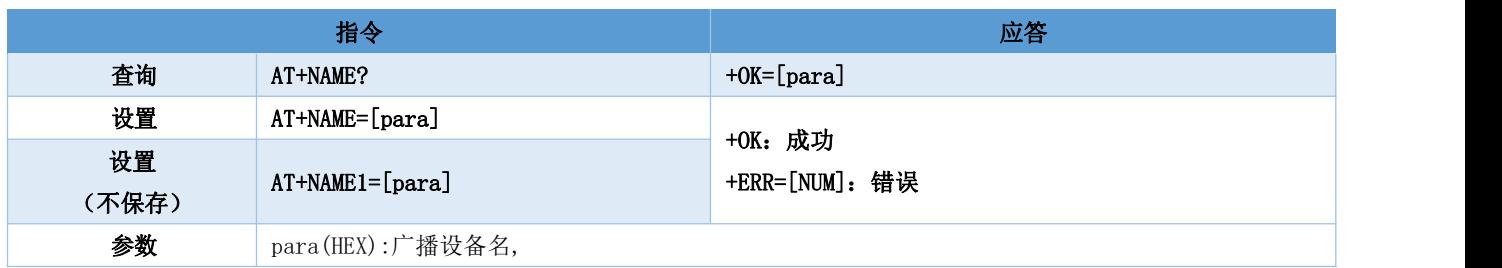

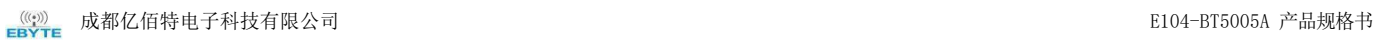

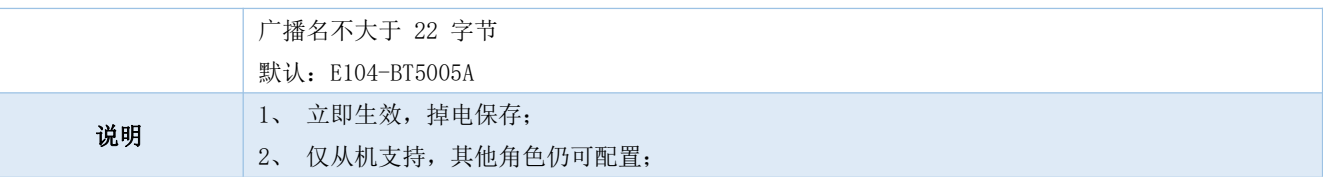

## <span id="page-21-0"></span>6.4.21 AT+CONPARAMS 连接间隙配置

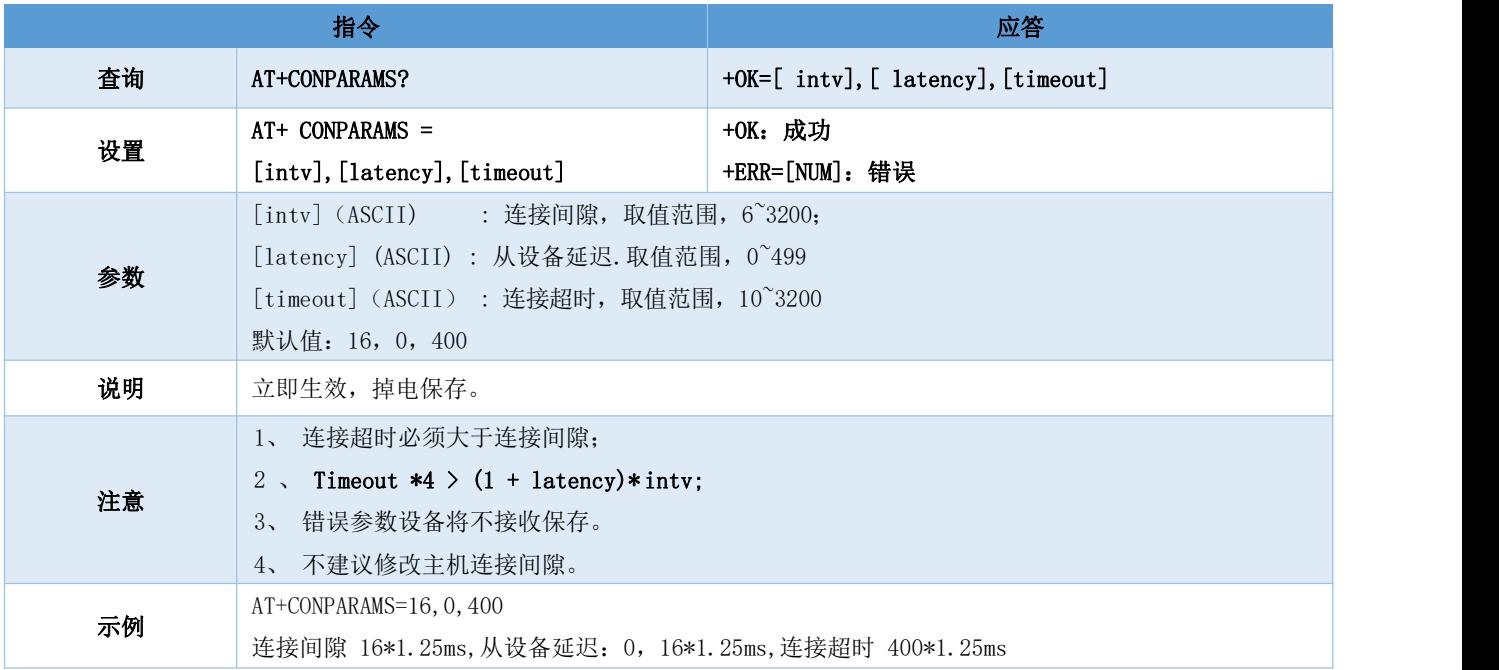

## 6.4.22 AT+DISCON 断开连接指令

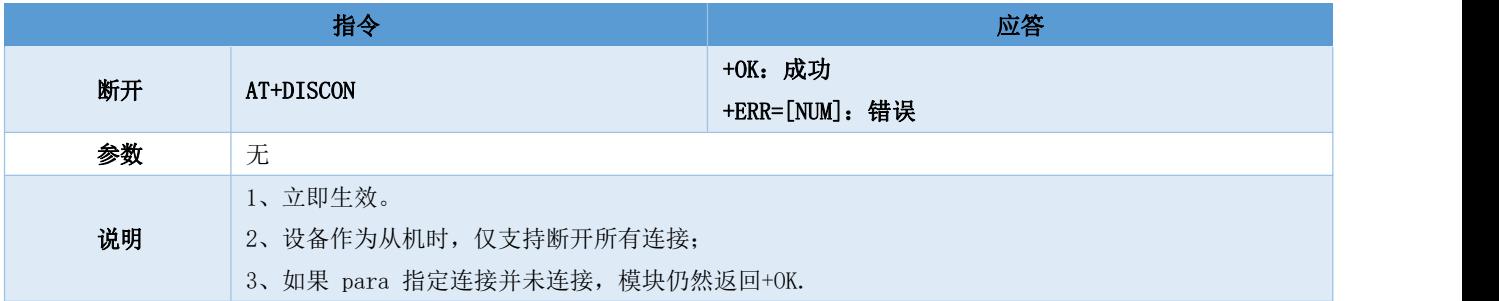

## <span id="page-21-1"></span>6.4.23 AT+DATDLY 数据输出延迟

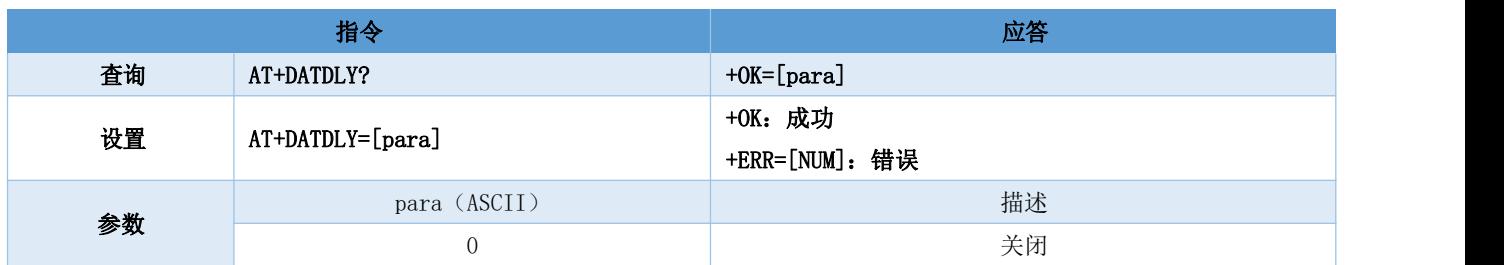

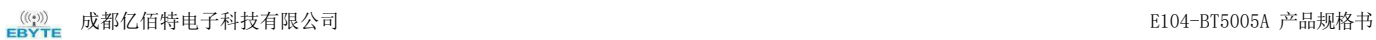

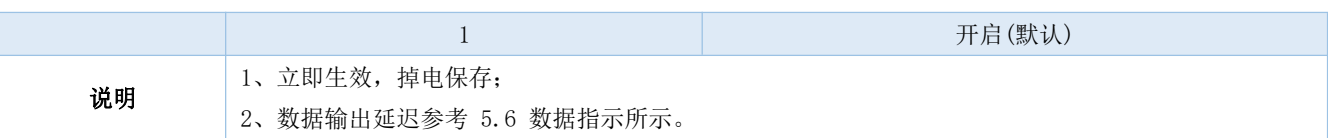

#### <span id="page-22-0"></span>6.4.24 AT+MAC 本地MAC 地址

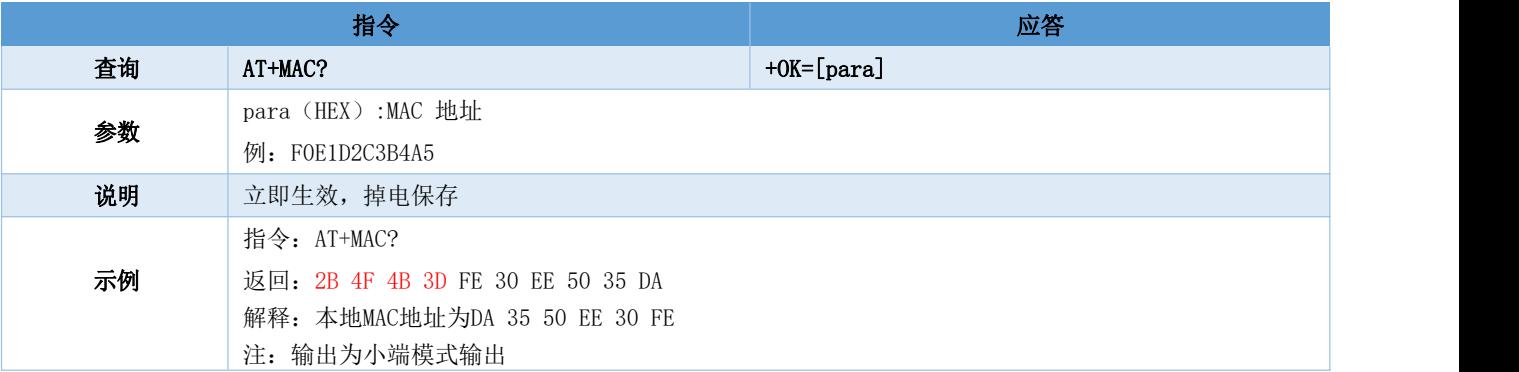

#### <span id="page-22-1"></span>6.4.25 AT+PEERMAC 连接设备MAC

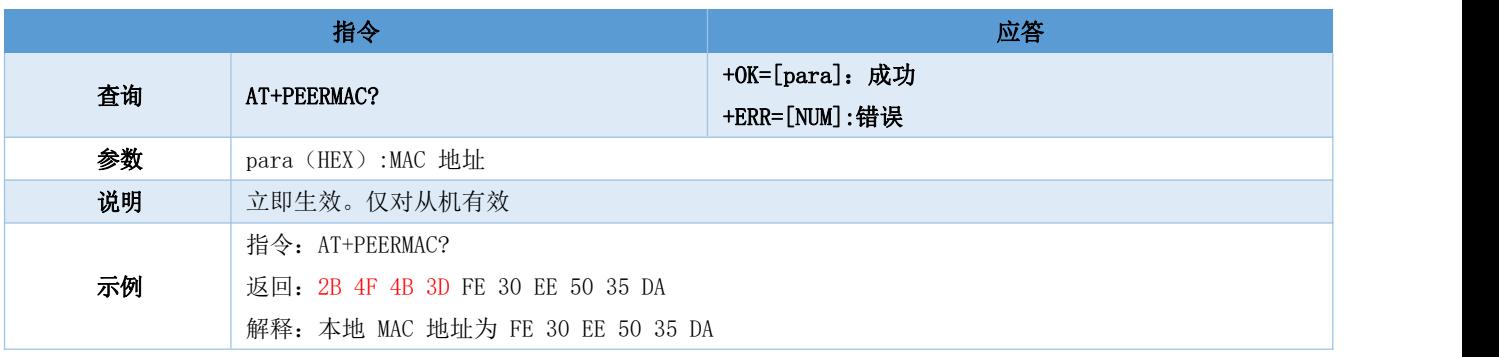

#### <span id="page-22-2"></span>6.4.26 AT+BOND 绑定使能

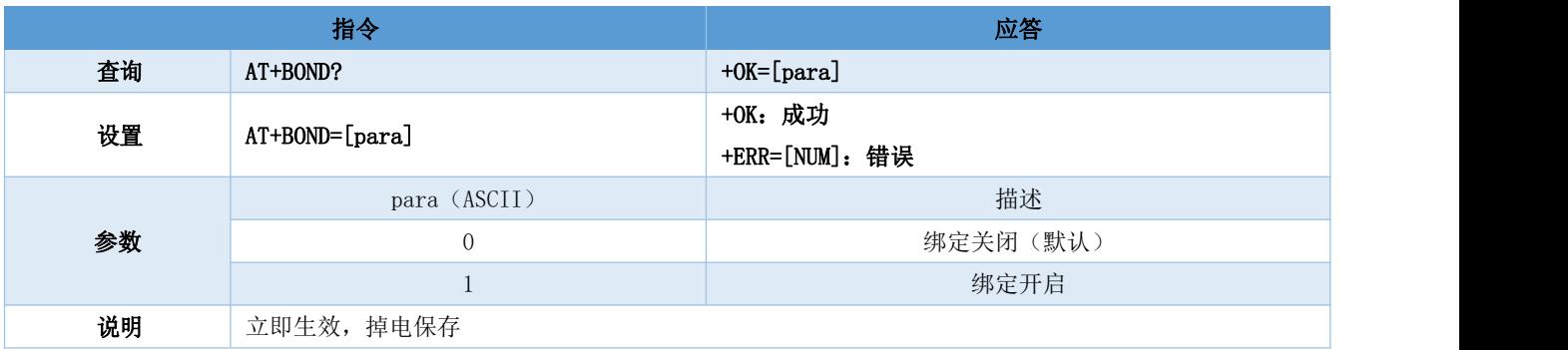

## <span id="page-22-3"></span>6.4.27 AT+BONDMAC 添加绑定MAC 地址

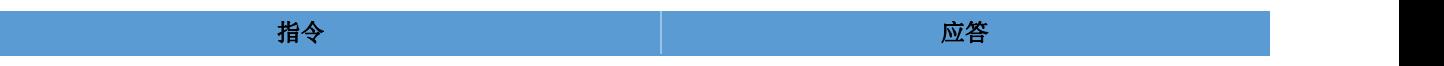

#### [成都亿佰特电子科技有限公司](http://www.ebyte.com/product-view-news.aspx?id=285) [E104-BT5005A](http://www.ebyte.com/product-view-news.aspx?id=285) 产品规格书

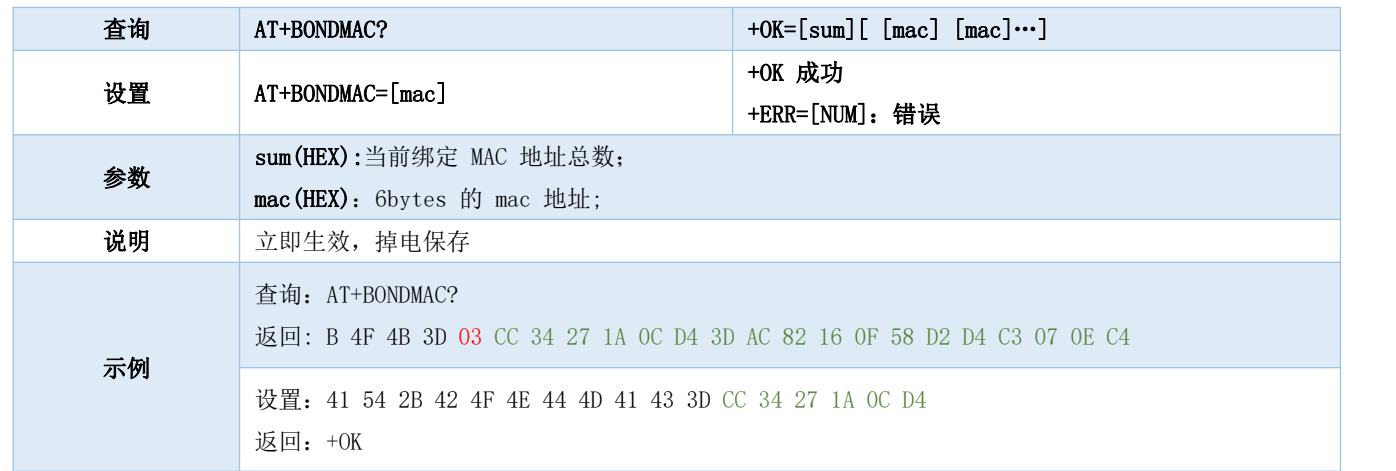

## <span id="page-23-0"></span>6.4.28 AT+BONDDEL 删除绑定指定的MAC 地址

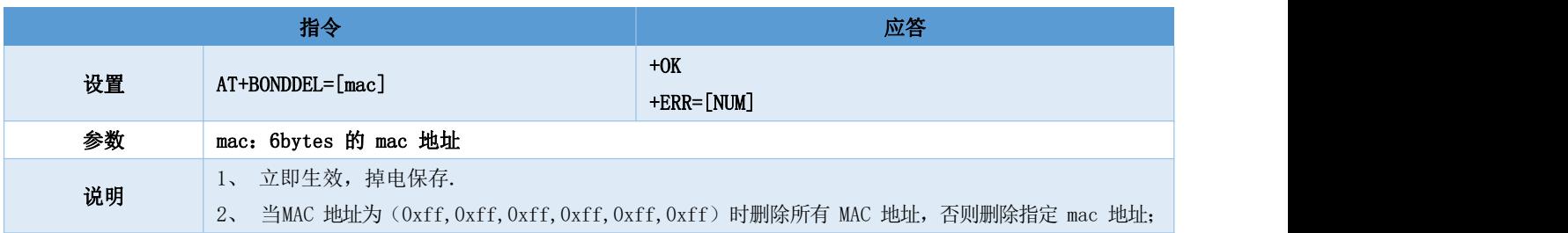

## <span id="page-23-1"></span>6.5.1 AT+SCAN 广播扫描

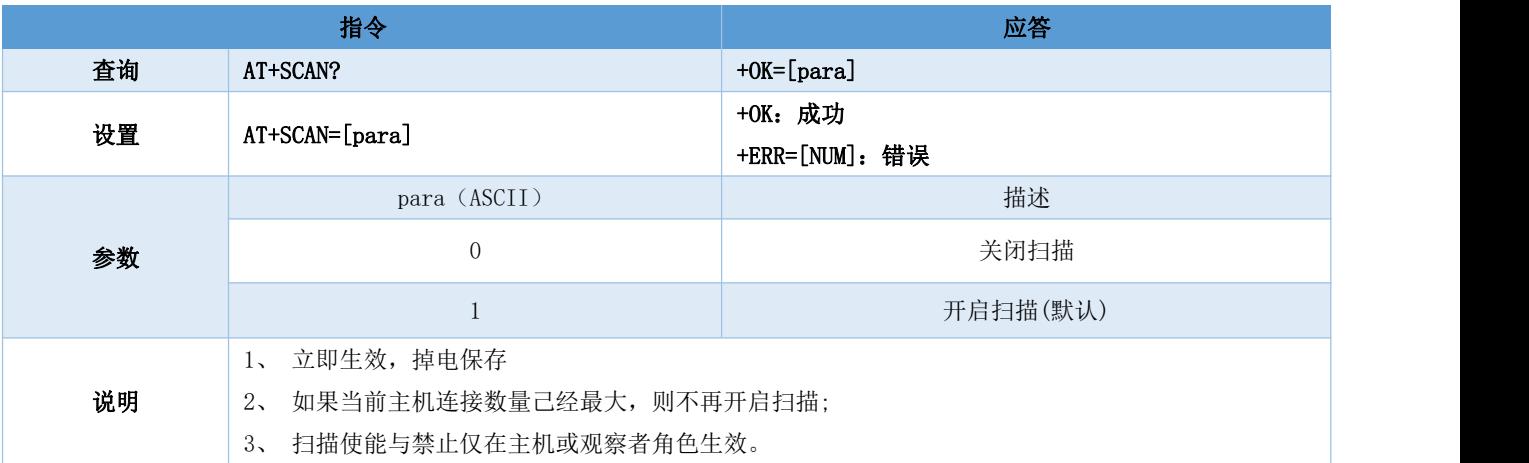

## <span id="page-23-2"></span>6.5.2 AT+SCANINTV 扫描间隙

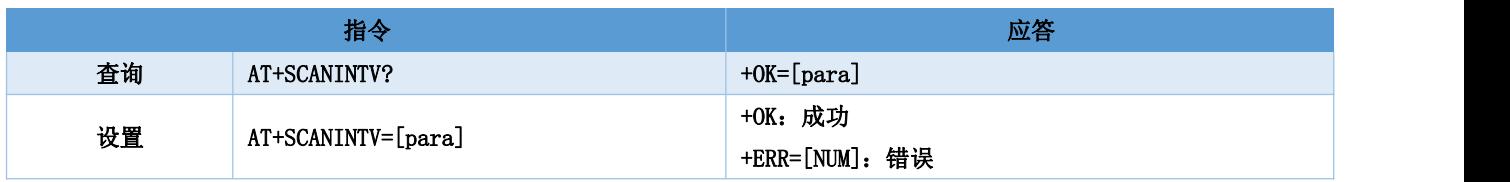

[成都亿佰特电子科技有限公司](http://www.ebyte.com/product-view-news.aspx?id=285) [E104-BT5005A](http://www.ebyte.com/product-view-news.aspx?id=285) 产品规格书

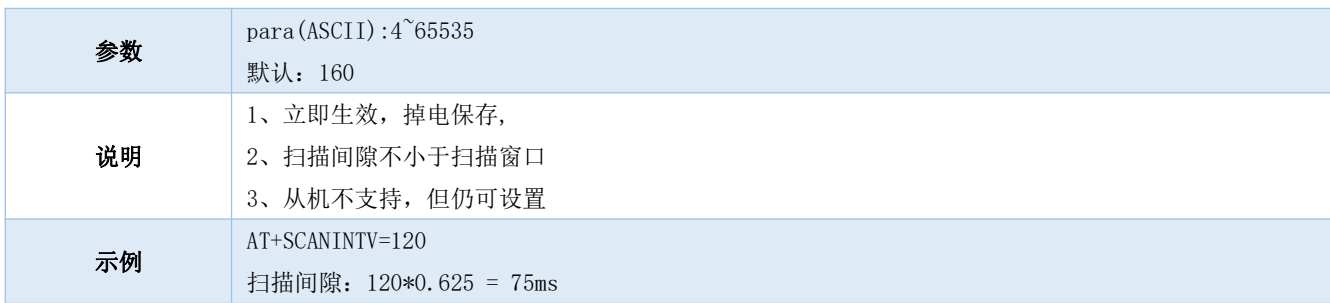

## <span id="page-24-0"></span>6.5.3 AT+SCANWND 扫描窗口

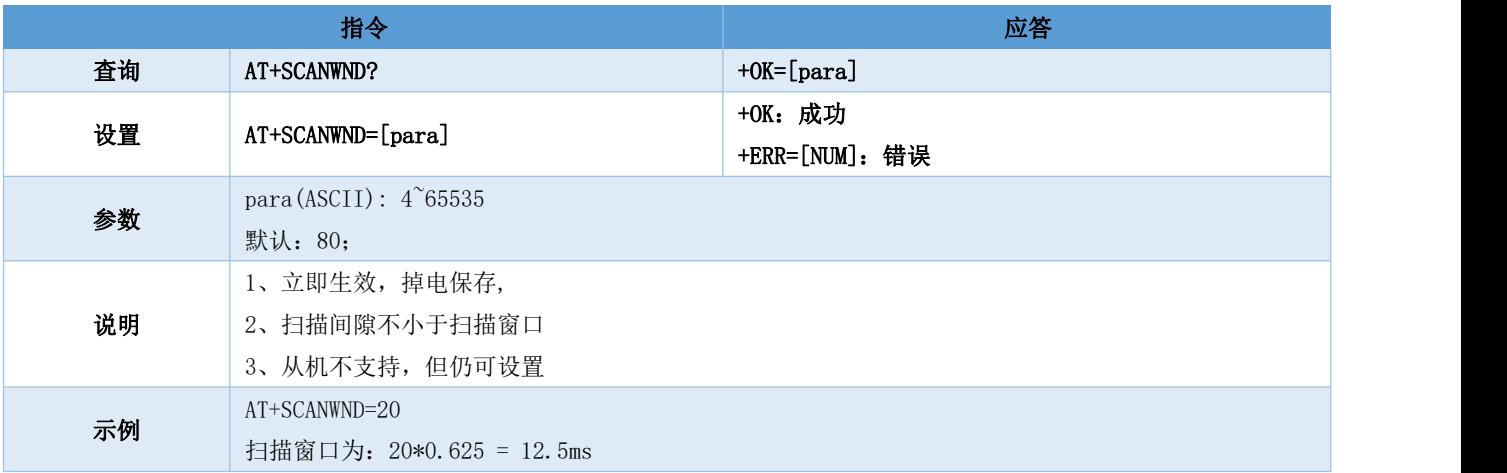

## <span id="page-24-1"></span>6.5.4 AT+AUTOCONN 自动连接

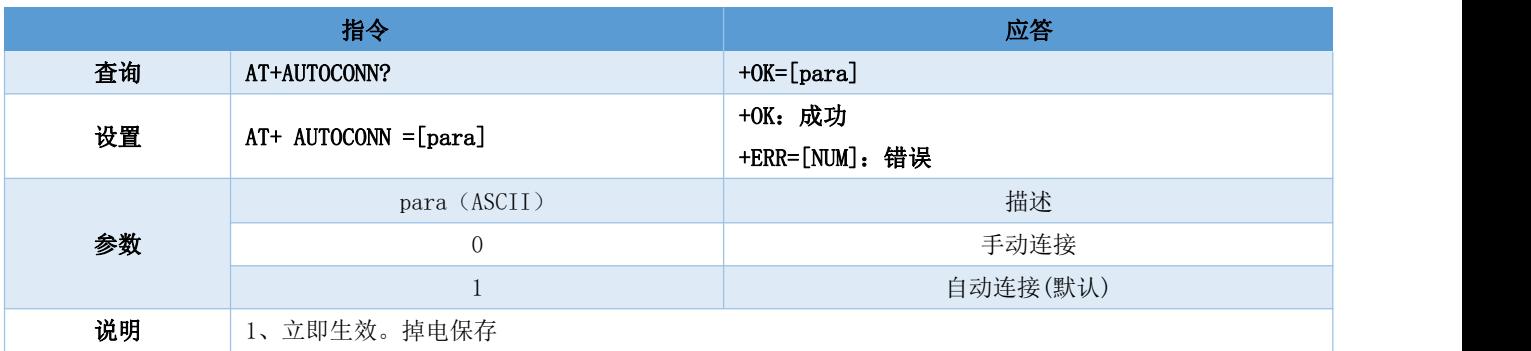

## <span id="page-24-2"></span>6.5.5 AT+CONN 指定连接

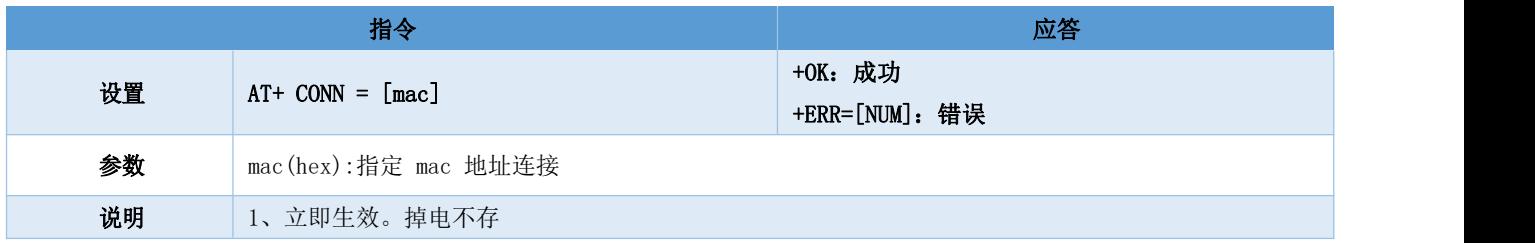

## <span id="page-25-0"></span>6.5.6AT+UUIDSVR128 设置服务 128bit UUID

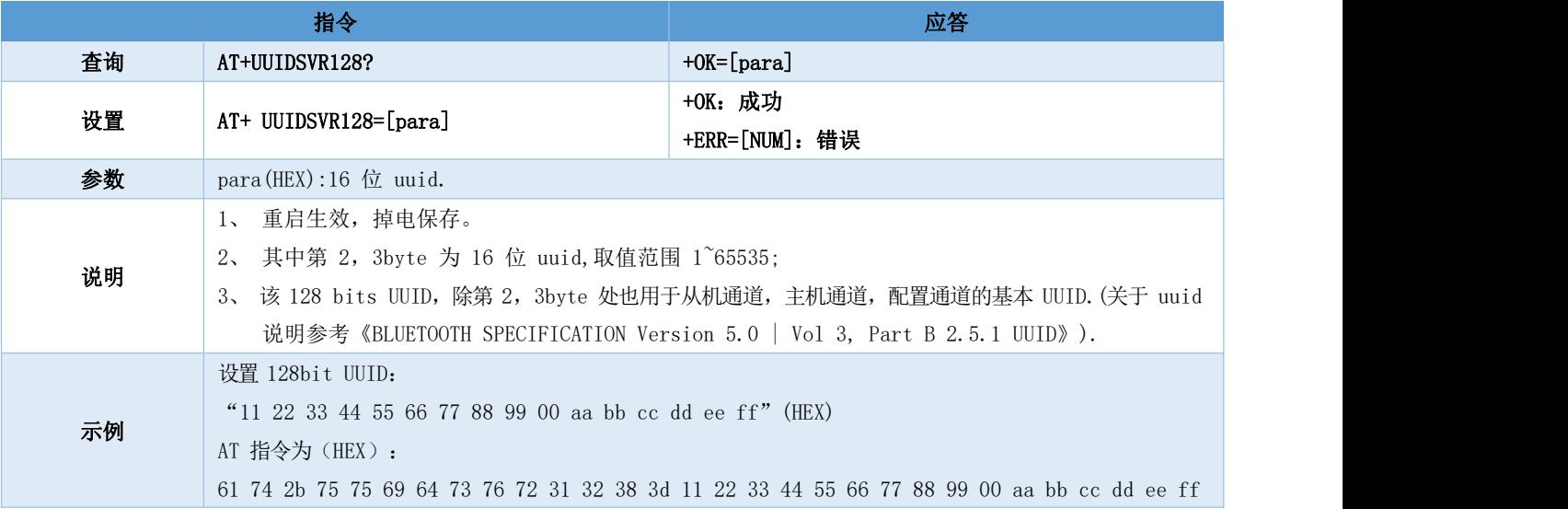

## <span id="page-25-1"></span>6.5.7 AT+UUIDSVR 蓝牙服务UUID

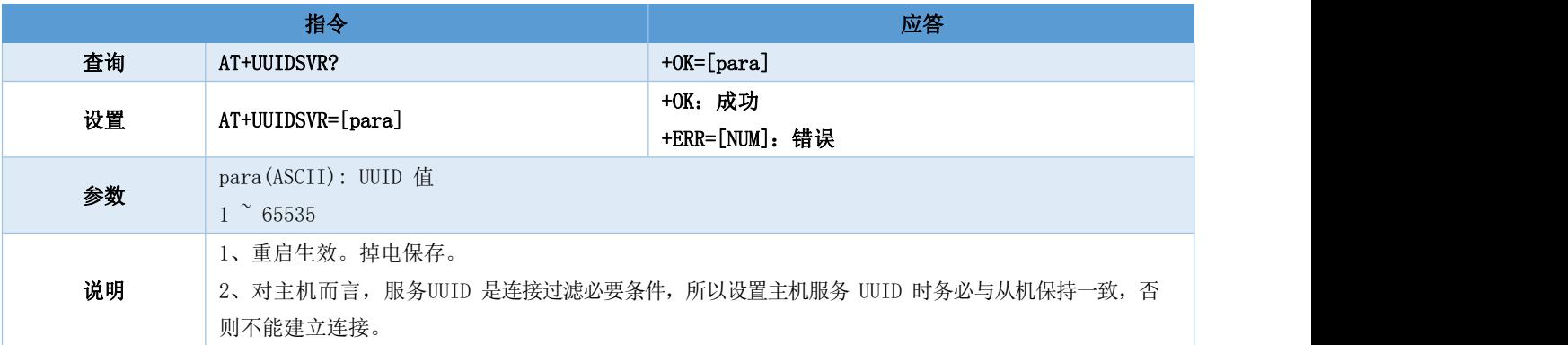

#### <span id="page-25-2"></span>6.5.8 AT+UUIDCHARA1 SLAVE CHANNEL 特征 UUID

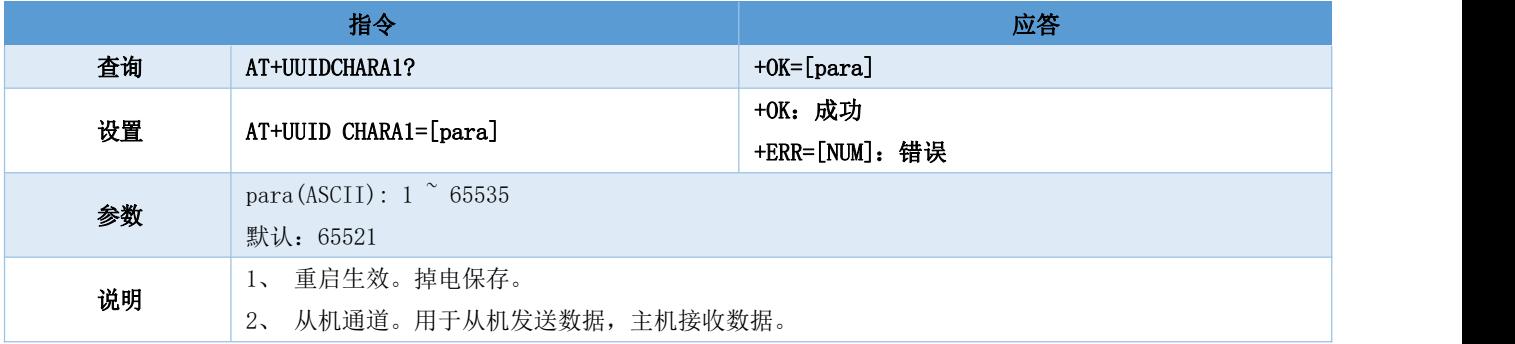

#### <span id="page-26-0"></span>6.5.9 AT+UUIDCHARA2 MAST CHANNEL 特征UUID 指令

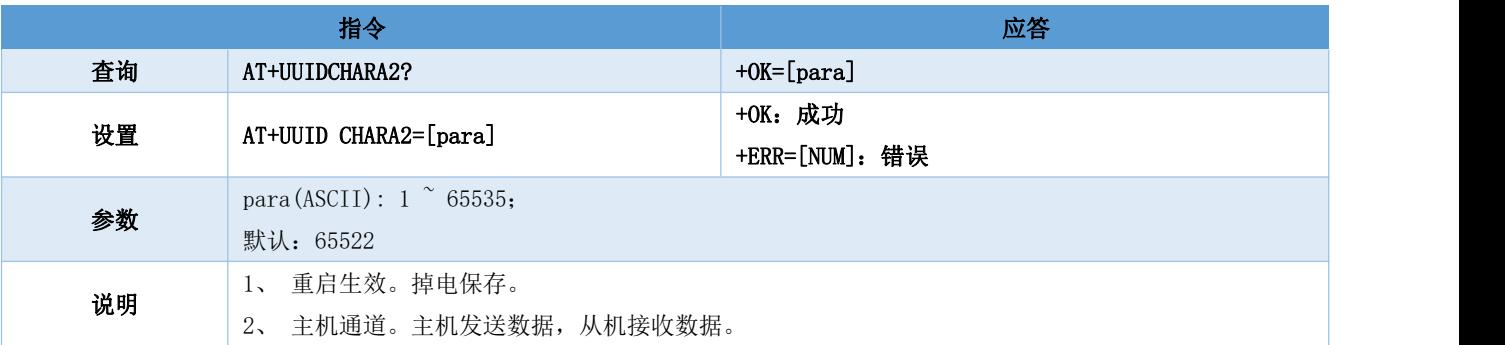

## <span id="page-26-1"></span>6.5.10 AT+VER 查询软件版本号

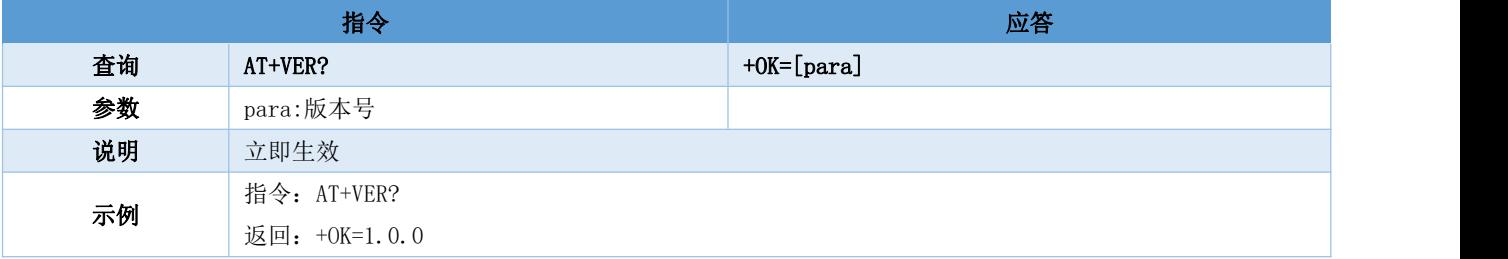

## <span id="page-26-2"></span>6.5.11 AT+AUTH 空中配置认证密码

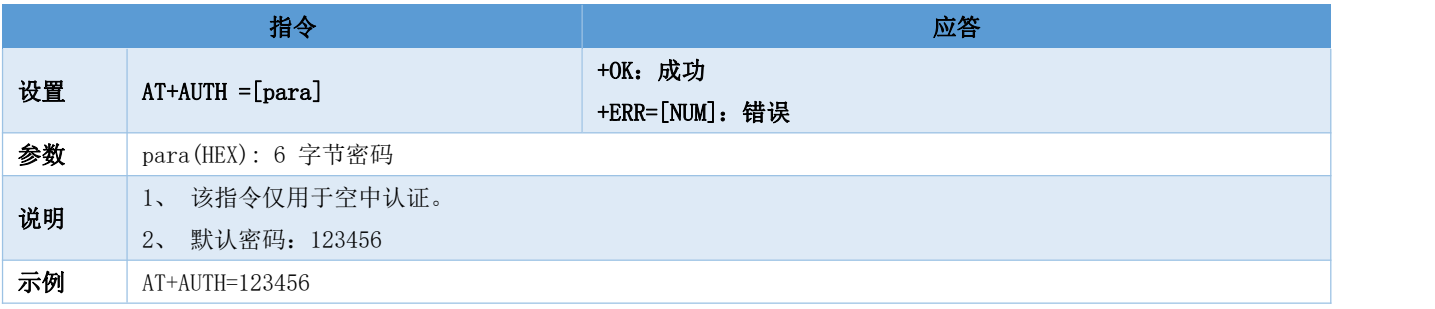

#### <span id="page-26-3"></span>6.5.12 AT+UPAUTH 修改空中认证密码

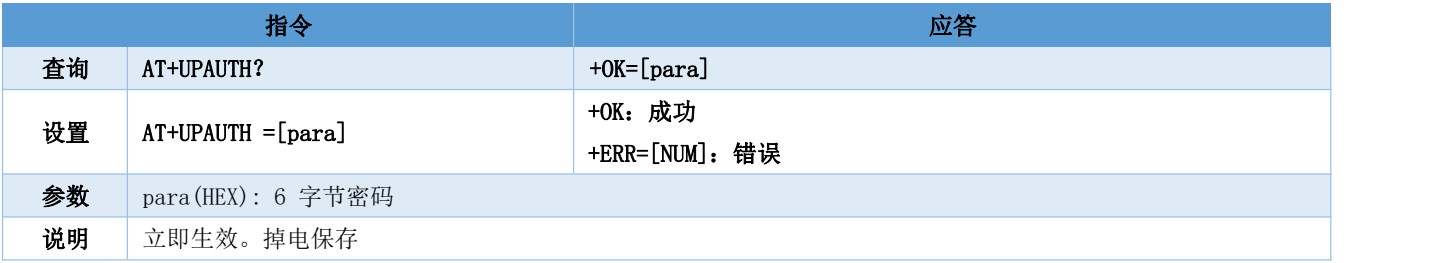

## <span id="page-27-0"></span>6.5.13 AT+PWR 发射功率

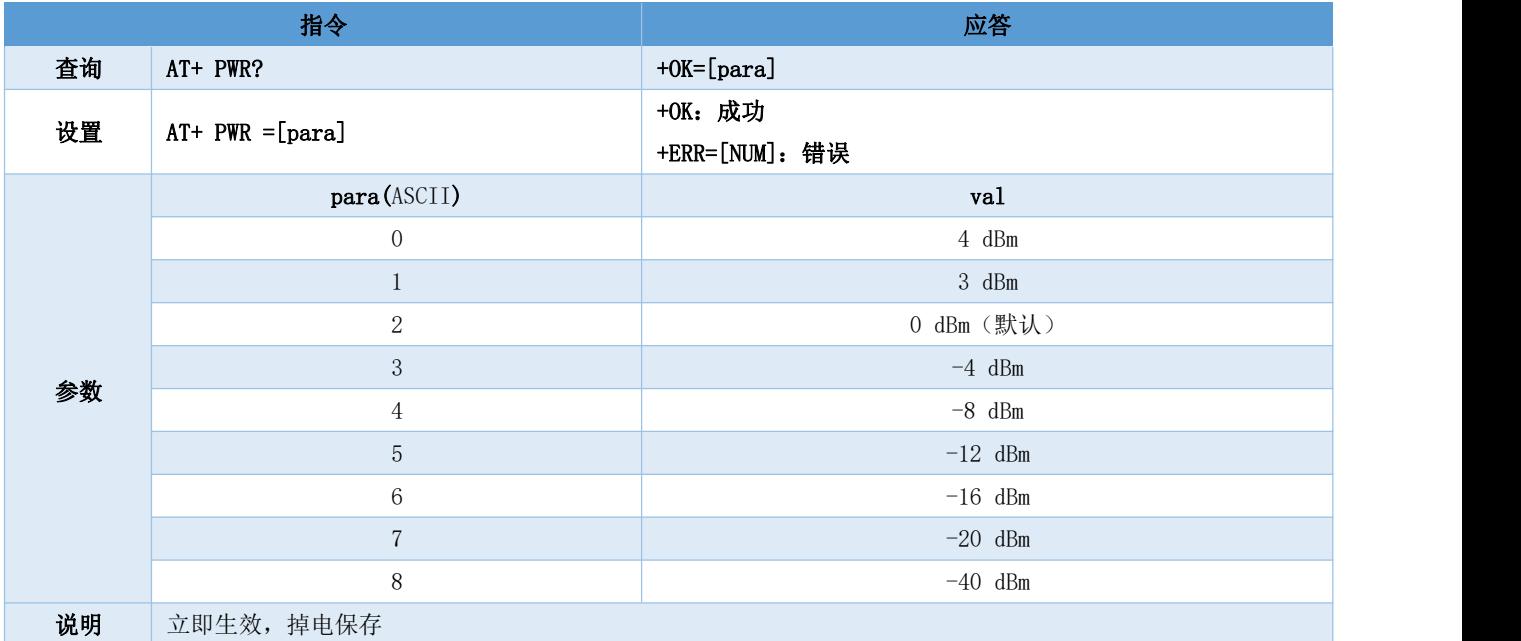

#### <span id="page-27-1"></span>6.5.14 AT+SLEEP 立即进入睡眠指令

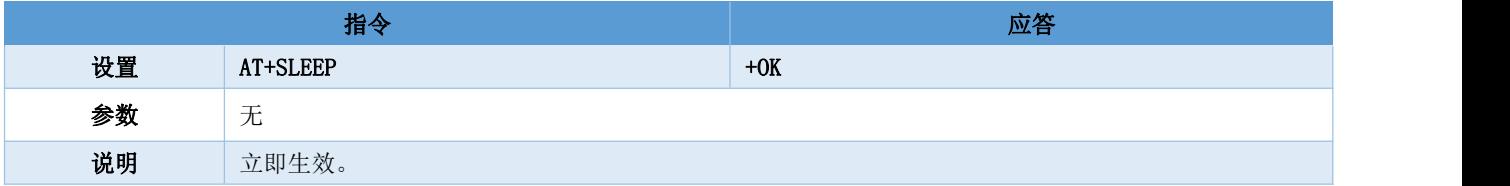

## <span id="page-27-2"></span>6.5.15 AT+LOGMSG 运行状态输出

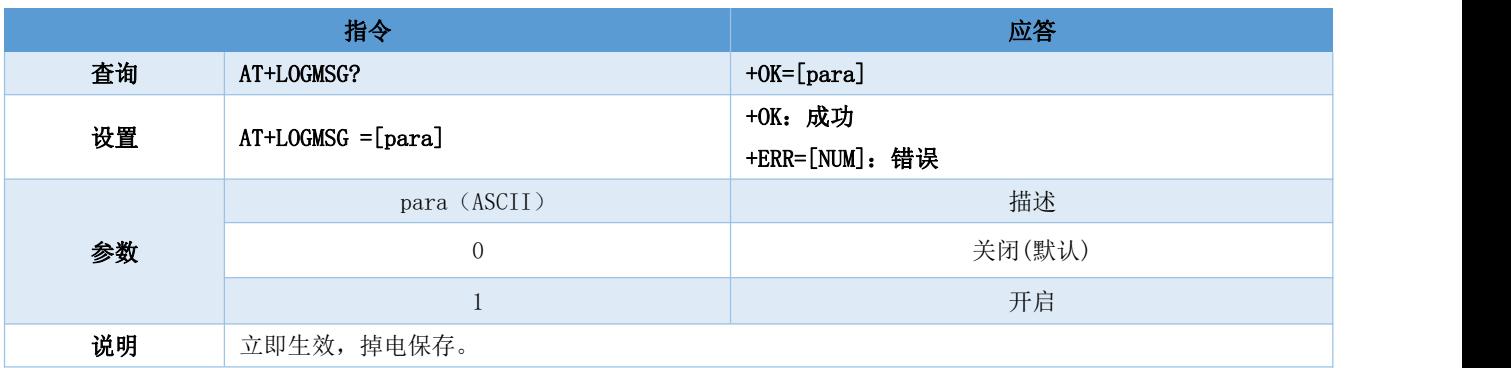

#### <span id="page-27-3"></span>6.5.16 AT+FNAME 名称过滤

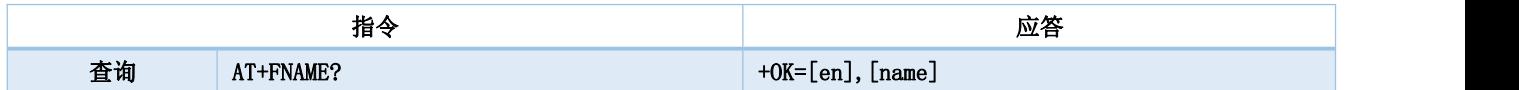

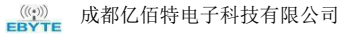

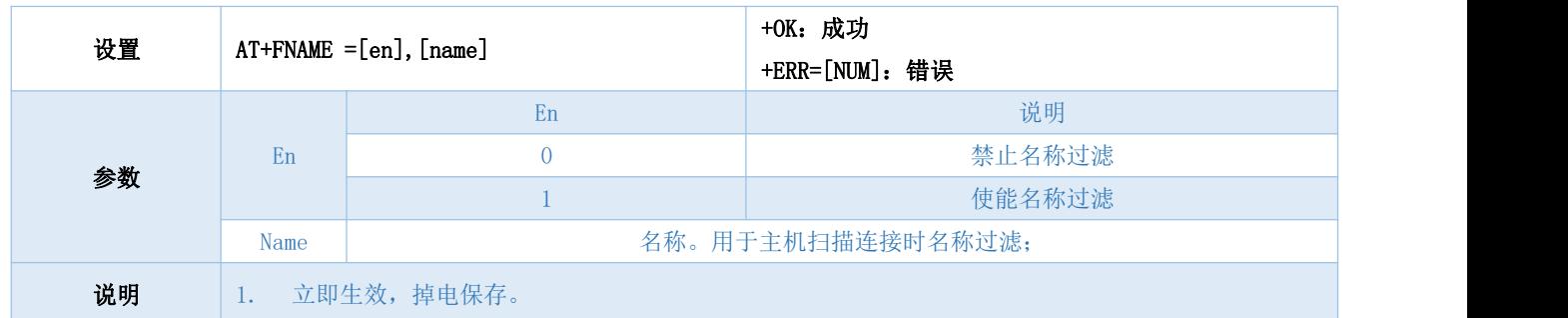

## <span id="page-28-0"></span>6.5.17 AT+FRSSI 信号强度过滤

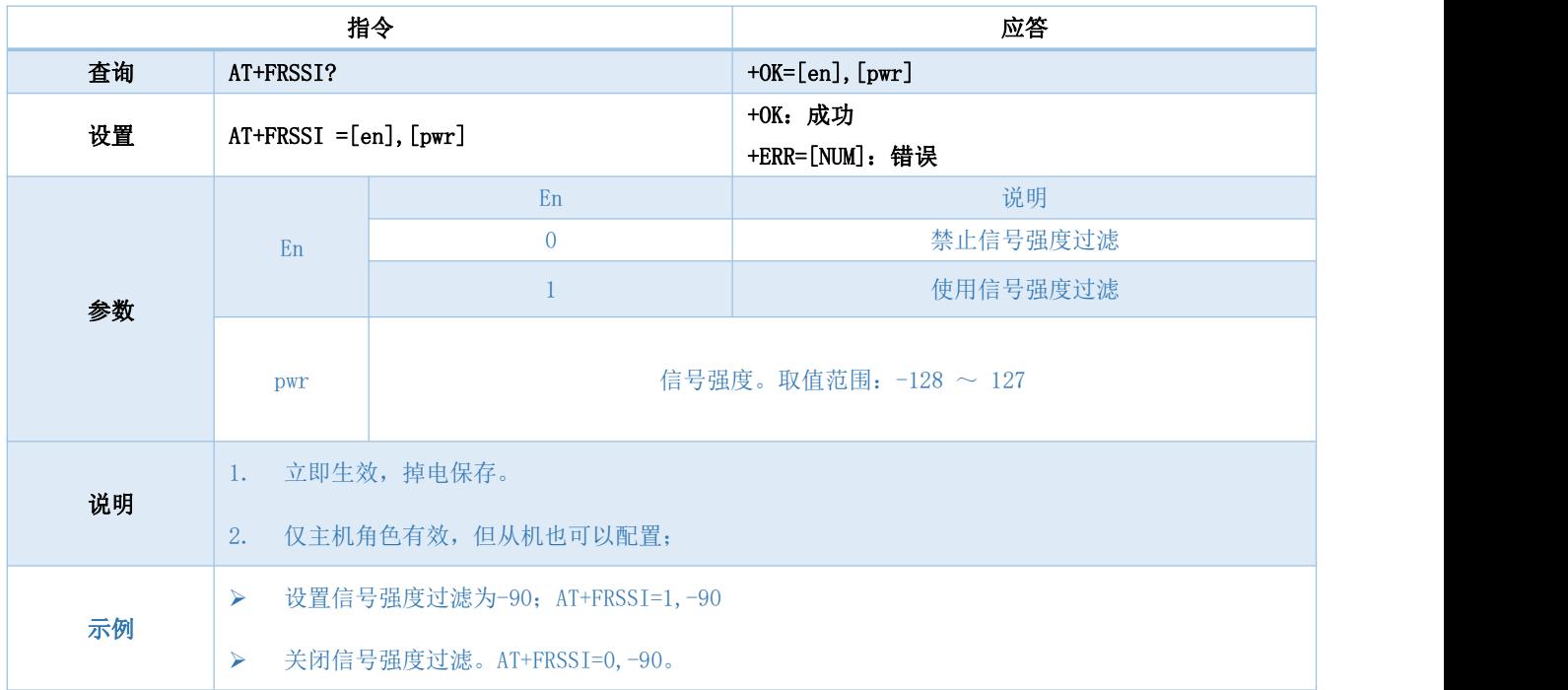

<u>(«φ»</u>) [成都亿佰特电子科技有限公司](http://www.ebyte.com/product-view-news.aspx?id=285) Ender Frankline Ender Frankline Ender Frankline Ender Frankline Ender Frankline Ender Frankline<br>Envπ∈

山下

X

#### <span id="page-29-0"></span>第七章 快速使用

调试/测试推荐软件:

- $\triangleright$  PC 端串口工具 SSCOM.exe:
- 手机端 ble 调试 APP nRF connect。

#### <span id="page-29-1"></span>7.1 配置模式快速使用指南

#### <span id="page-29-2"></span>7.1.1 串口配置

- 确认模块当前是否处于配置模式(如果未连接,模块可配置,如己连接,需设置 mod 引脚为低电平)。
- > 设置 SSCOM 串相关配置(默认配置: 115200, 8, 1, none,无流空), 如图表 七- 1SSCOM 参数配置图;

▓ SSCOM V5.13.1 串口/网络数据调试器,作者:大虾丁丁,2618058@qq.com, QQ群: 52502449(最新版本)

通讯端口 串口设置 显示 发送 多字符串 小工具 帮助 联系作者 ▲PCB打样降至每款5元顺丰包邮可选杂色! 【嘉立创官网】

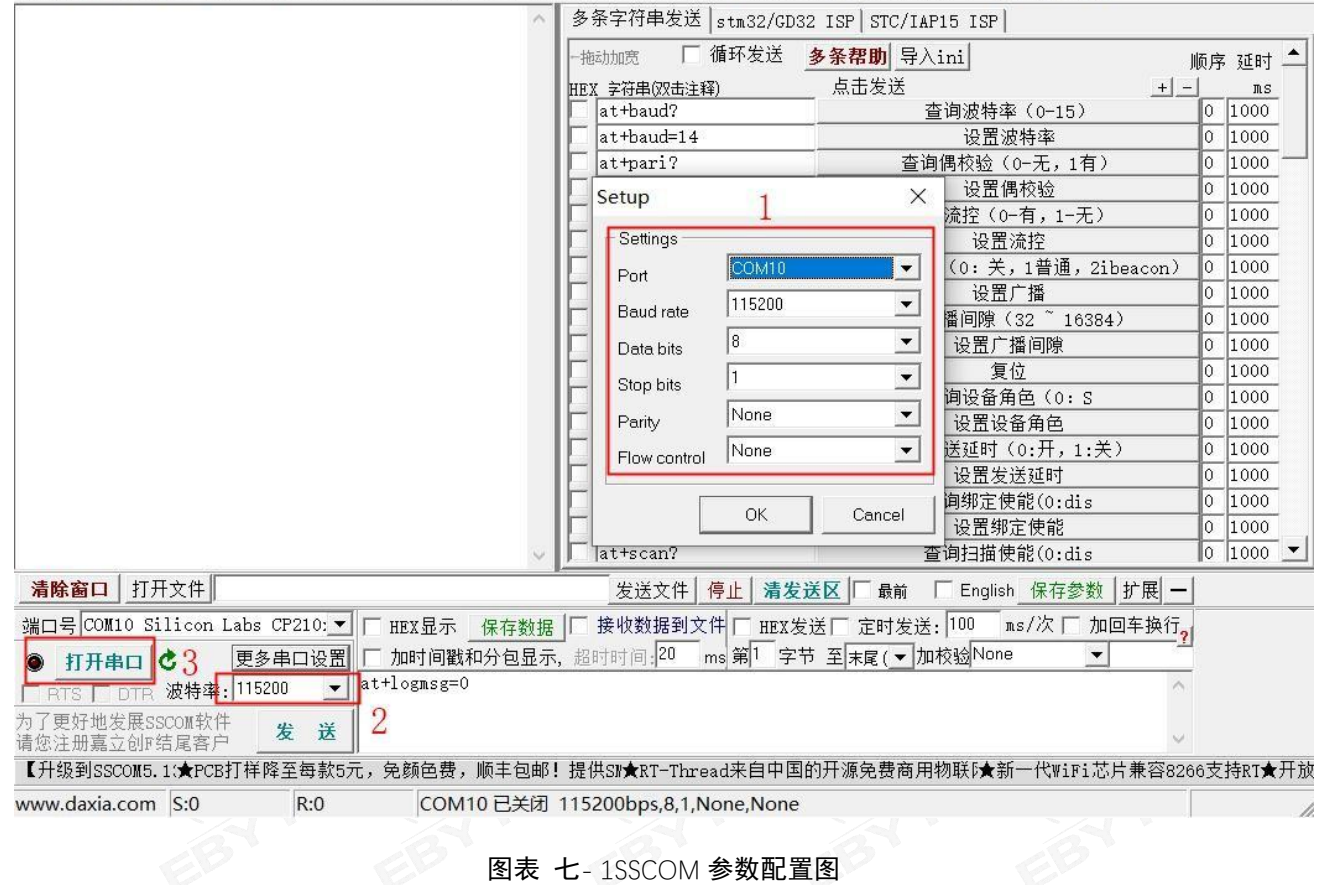

按照 5.4 指令表所示指令,配置模块;

#### <span id="page-30-0"></span>7.1.2 空中配置

- > 仅模块为从机时可使用空中配置。
- 打开 app "nRF connect",开始扫描设备,找到"E104-BT5005A"连接模块;

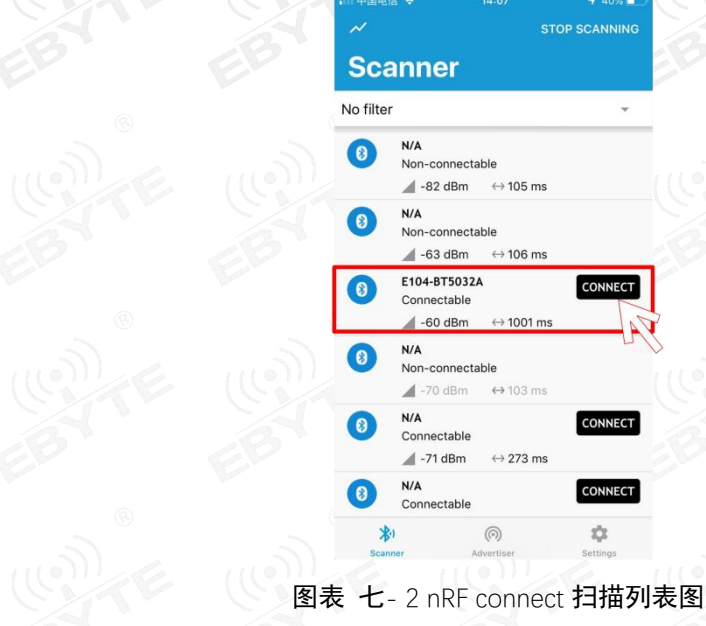

> 打开 uuid 这 fff0 的服务, 使能配置通道 notiy;

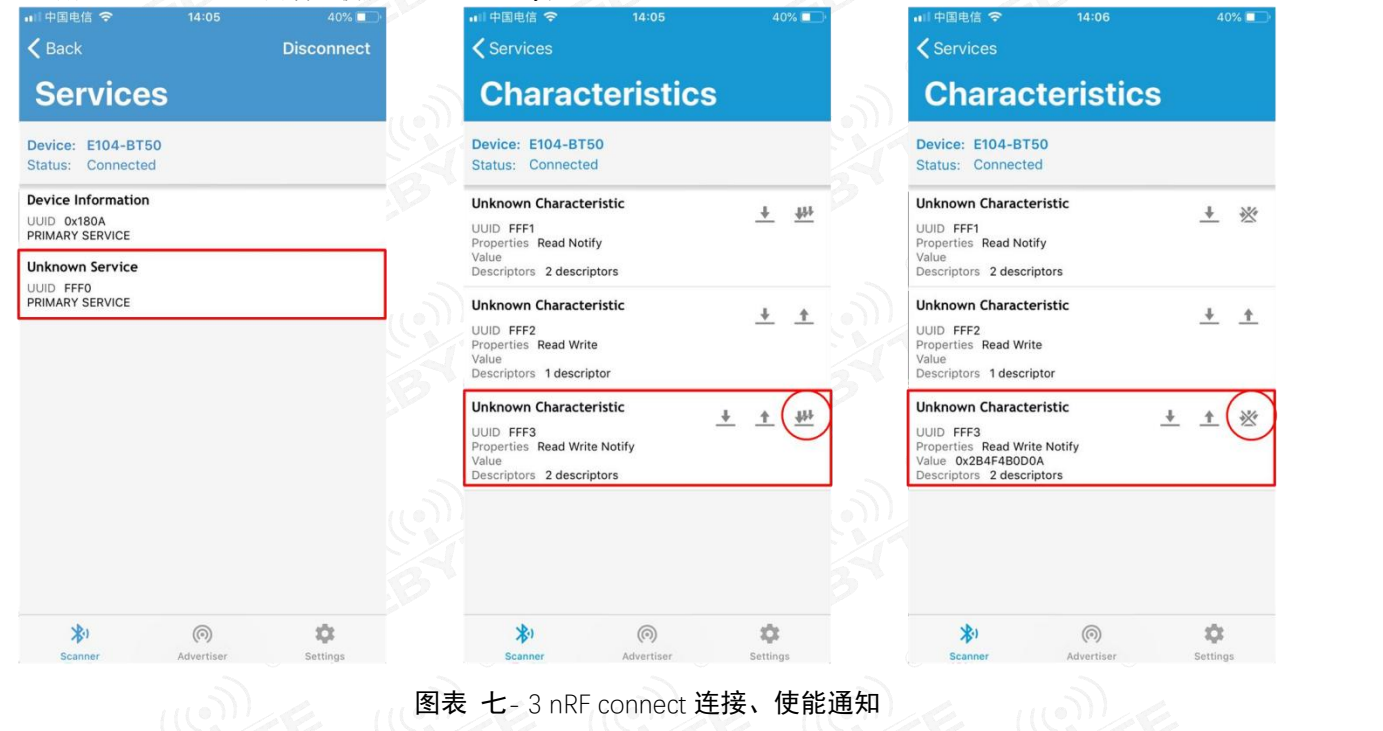

发送认证指令(at+auth=12345),模块返回"0x2befeb0d0a"表示认证成功;

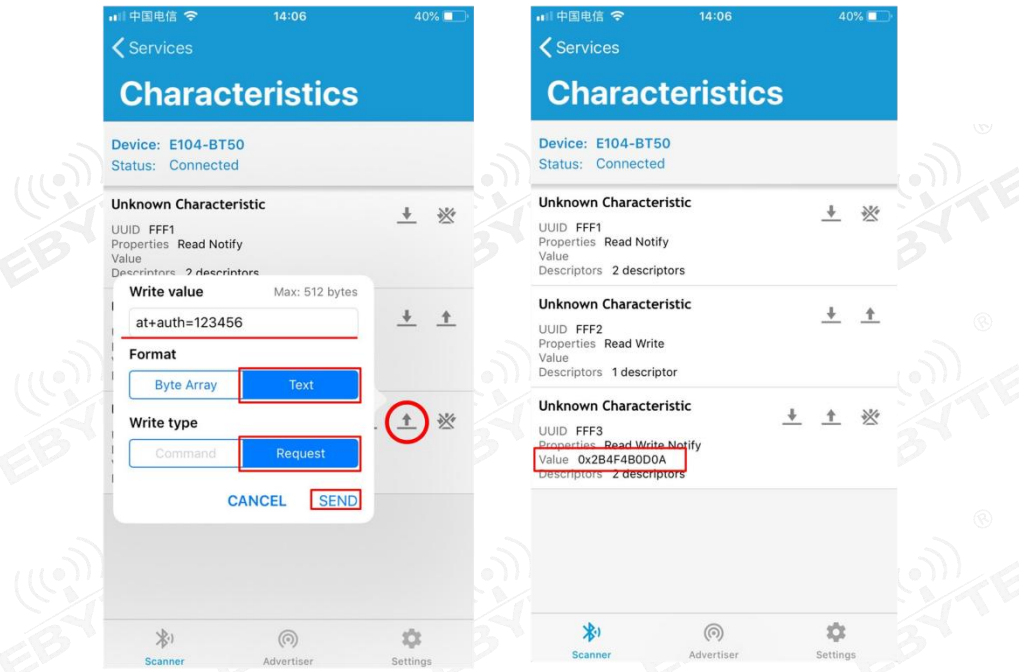

图表 七- 4 空中配置认证图

- 按照 6.4 指令表所示指令,配置模块;
- <span id="page-31-0"></span>7.2 数据传输

数据传输相关说明参见 5.3 数据传输模式所述。

测试条件:

- 按照 7.1 配置模式快速使用指南中所述将一个模块配置为主机,一个模块配置为从机;
- 测试软件:SSCOM。
- 其他参数为默认配置。

#### <span id="page-31-1"></span>7.2.1 数据透传

- 1. 模块通电。主从机使能 logmsg 打印(at+logmsg=1);
- 2. 主机连接成功后打印"STA:connect, 0, 619AA43CBAF3"; 从机打印"STA:connected"。LINK 引脚为低。如图表 七- 5 主机上电自动连接打印图,和图表 七- 6 从机上电自动连接打印图所示。主机打印信息中 MAC 地址之前的数值为主机 中从机句柄,格式传输的第一字节来自于此。

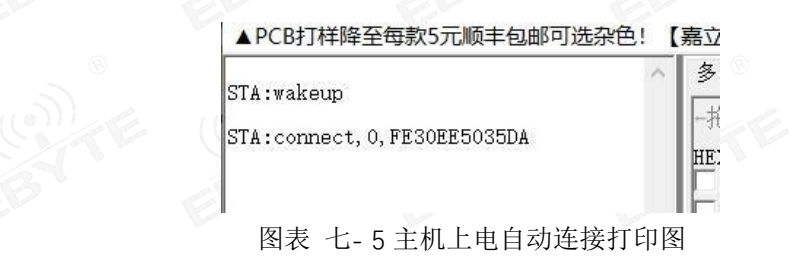

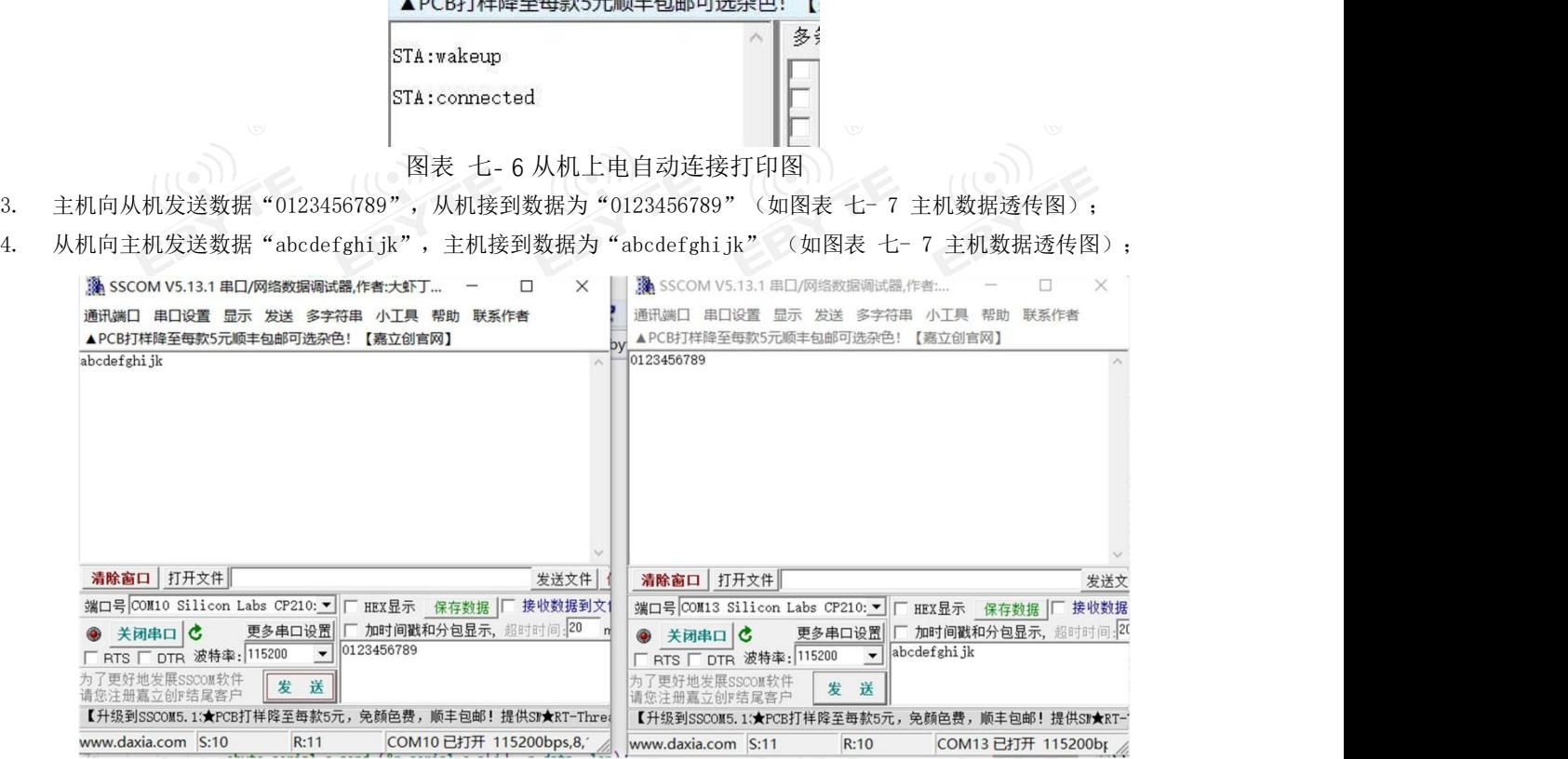

图表 七- 7 主机数据透传图

## <span id="page-32-0"></span>第八章 硬件设计 うずく こうぞく こうぞく こうぞく

- > 推荐使用直流稳压电源对该模块进行供电, 电源纹波系数尽量小, 模块需可靠接地;
- > 请注意电源正负极的正确连接,如反接可能会导致模块永久性损坏;
- 请检查供电电源,确保在推荐供电电压之间,如超过最大值会造成模块永久性损坏;
- 请检查电源稳定性,电压不能大幅频繁波动;
- 在针对模块设计供电电路时,往往推荐保留 30%以上余量,有整机利于长期稳定地工作;
- 模块应尽量远离电源、变压器、高频走线等电磁干扰较大的部分;
- 高频数字走线、高频模拟走线、电源走线必须避开模块下方,若实在不得已需要经过模块下方,假设模块焊接在 Top Layer,在模块接触部分的 Top Layer 铺地铜(全部铺铜并良好接地),必须靠近模块数字部分并走线在 Bottom Layer;
- > 假设模块焊接或放置在 Top Layer, 在 Bottom Layer 或者其他层随意走线也是错误的, 会在不同程度影响模块的杂散以及 接收灵敏度;
- 假设模块周围有存在较大电磁干扰的器件也会极大影响模块的性能,跟据干扰的强度建议适当远离模块,若情况允许可 以做适当的隔离与屏蔽;
- > 假设模块周围有存在较大电磁干扰的走线(高频数字、高频模拟、电源走线)也会极大影响模块的性能,跟据干扰的强 度建议适当远离模块,若情况允许可以做适当的隔离与屏蔽;
- > 尽量远离部分物理层亦为 2.4GHz 的 TTL 协议, 例如: USB3.0;
- > 天线安装结构对模块性能有较大影响, 务必保证天线外露, 最好垂直向上。当模块安装于机壳内部时, 可使用优质的天线 延长线,将天线延伸至机壳外部;
- 天线切不可安装于金属壳内部,将导致传输距离极大削弱。

#### <span id="page-33-0"></span>第九章 常见问题

#### <span id="page-33-1"></span>9.1 传输距离不理想

- 当存在直线通信障碍时,通信距离会相应的衰减;
- 温度、湿度,同频干扰,会导致通信丢包率提高;
- > 地面吸收、反射无线电波,靠近地面测试效果较差;
- > 海水具有极强的吸收无线电波能力,故海边测试效果差;
- 天线附近有金属物体,或放置于金属壳内,信号衰减会非常严重;
- 功率寄存器设置错误、空中速率设置过高;
- 室温下电源低压低于推荐值,电压越低发功率越小;
- 使用天线与模块匹配程度较差或天线本身品质问题。

#### <span id="page-33-2"></span>9.2 模块易损坏

- > 请检查供电电源,确保在推荐供电电压之间,如超过最大值会造成模块永久性损坏;
- 请检查电源稳定性,电压不能大幅频繁波动;
- 请确保安装使用过程防静电操作,高频器件静电敏感性;
- 请确保安装使用过程湿度不宜过高,部分元件为湿度敏感器件;
- 如果没有特殊需求不建议在过高、过低温度下使用。

#### <span id="page-33-3"></span>9.3 误码率太高

- > 附近有同频信号干扰,远离干扰源或者修改频率、信道避开干扰;
- 电源不理想也可能造成乱码,务必保证电源的可靠性;
- 延长线、馈线品质差或太长,也会造成误码率偏高。

## <span id="page-34-0"></span>第十章 焊接作业指导

# <span id="page-34-1"></span>10.1 回流焊温度

| Profile Feature                      | 曲线特征        | $Sn-Pb$ Assembly         | Pb-Free Assembly         |
|--------------------------------------|-------------|--------------------------|--------------------------|
| Solder Paste                         | 锡膏          | Sn63/Pb37                | Sn96.5/Ag3/Cu0.5         |
| Preheat Temperature min (Tsmin)      | 最小预热温度      | $100^{\circ}$ C          | $150^{\circ}$ C          |
| Preheat temperature max (Tsmax)      | 最大预热温度      | $150^{\circ}$ C          | $200^{\circ}$ C          |
| Preheat Time (Tsmin to Tsmax) $(ts)$ | 预热时间        | $60 - 120$ sec           | $60 - 120$ sec           |
| Average ramp-up rate (Tsmax to Tp)   | 平均上升速率      | $3^{\circ}$ C/second max | $3^{\circ}$ C/second max |
| Liquidous Temperature (TL)           | 液相温度        | $183^{\circ}$ C          | $217^{\circ}$ C          |
| Time (tL) Maintained Above (TL)      | 液相线以上的时间    | $60-90$ sec              | $30-90$ sec              |
| Peak temperature (Tp)                | 峰值温度        | $220 - 235$ °C           | $230 - 250^{\circ}$ C    |
| Aveage ramp-down rate (Tp to Tsmax)  | 平均下降速率      | $6^{\circ}$ C/second max | $6^{\circ}$ C/second max |
| Time 25℃ to peak temperature         | 25℃到峰值温度的时间 | 6 minutes<br>max         | 8<br>minutes max         |

图表 十- 1 回流焊温度表

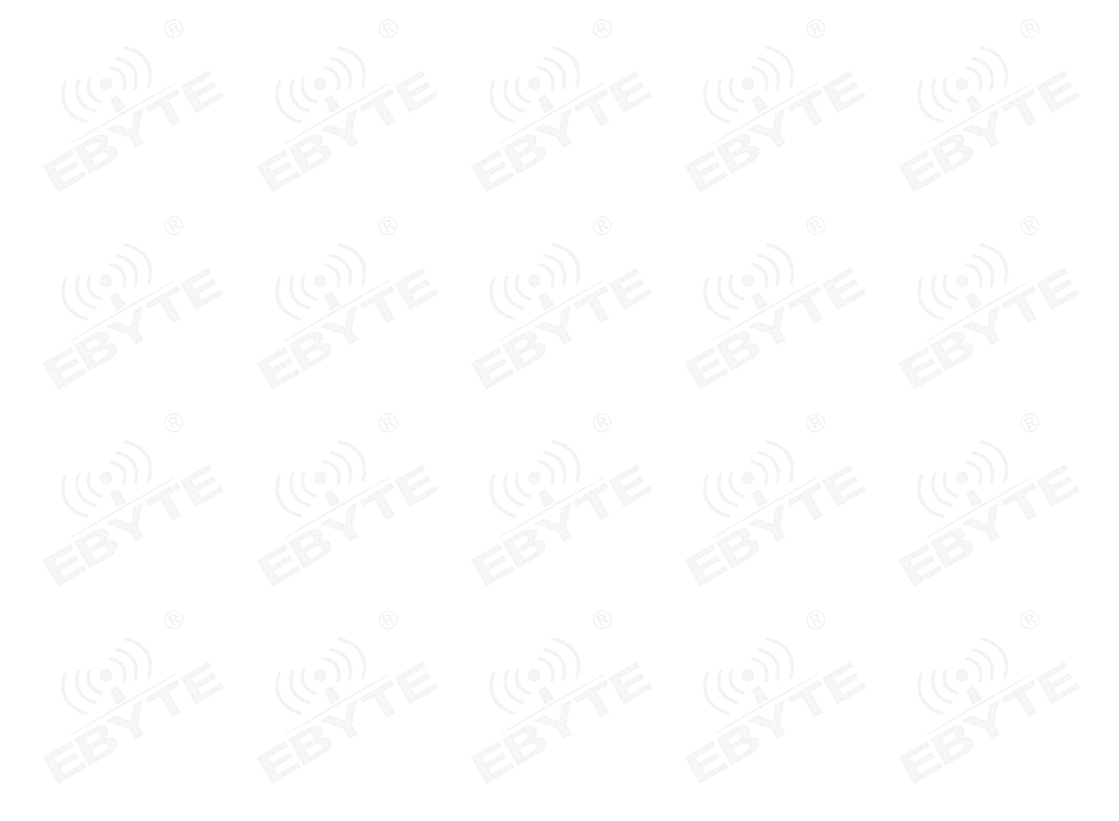

## <span id="page-35-0"></span>10.2 回流焊曲线图

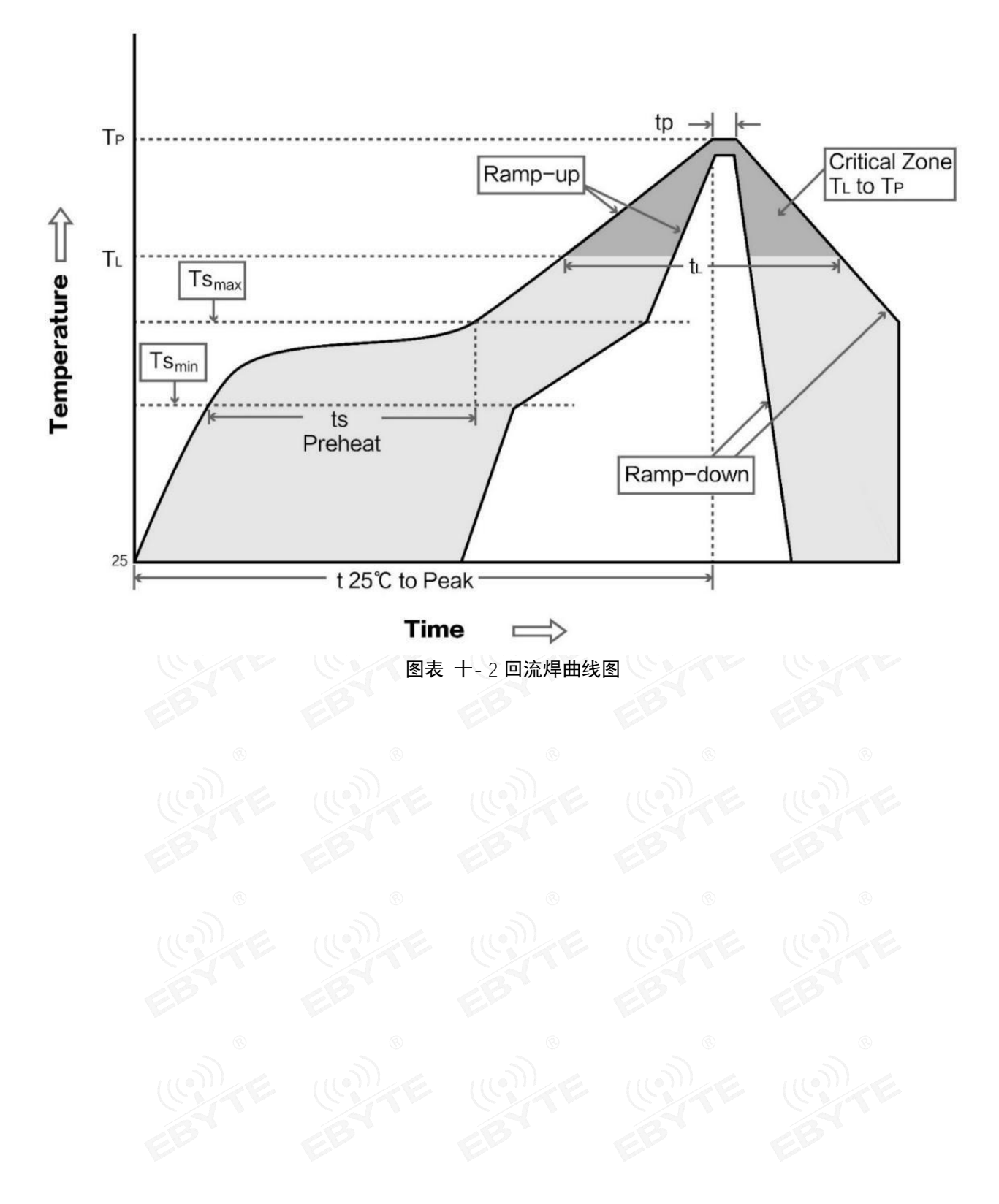

## <span id="page-36-0"></span>第十一章 相关型号

# <span id="page-36-1"></span>11.1 相关硬件模块

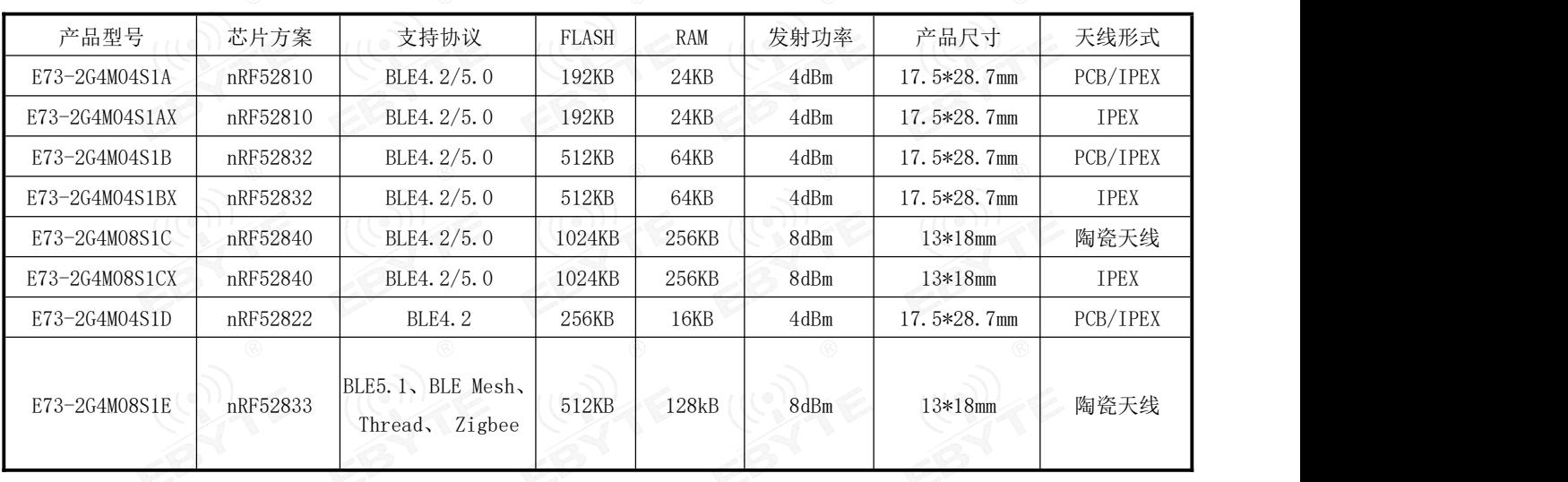

## <span id="page-36-2"></span>11.2 相关协议模块

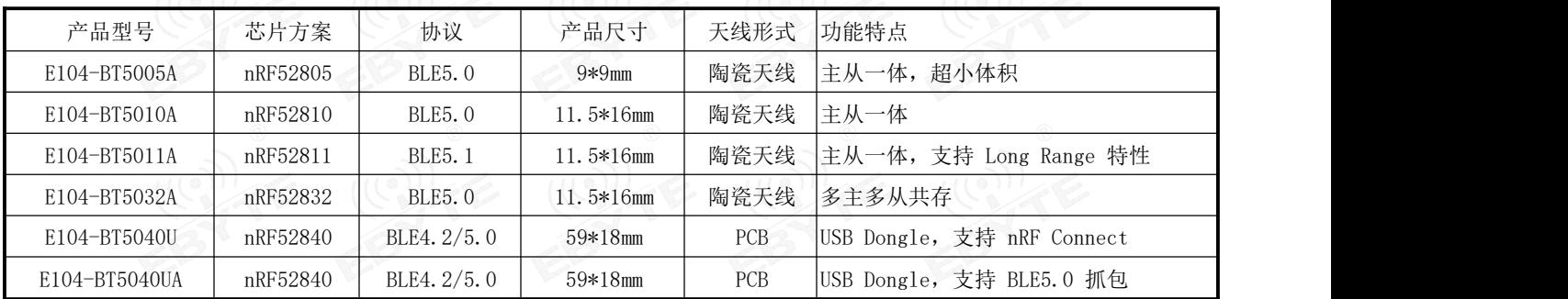

## <span id="page-37-0"></span>第十二章 批量包装方式

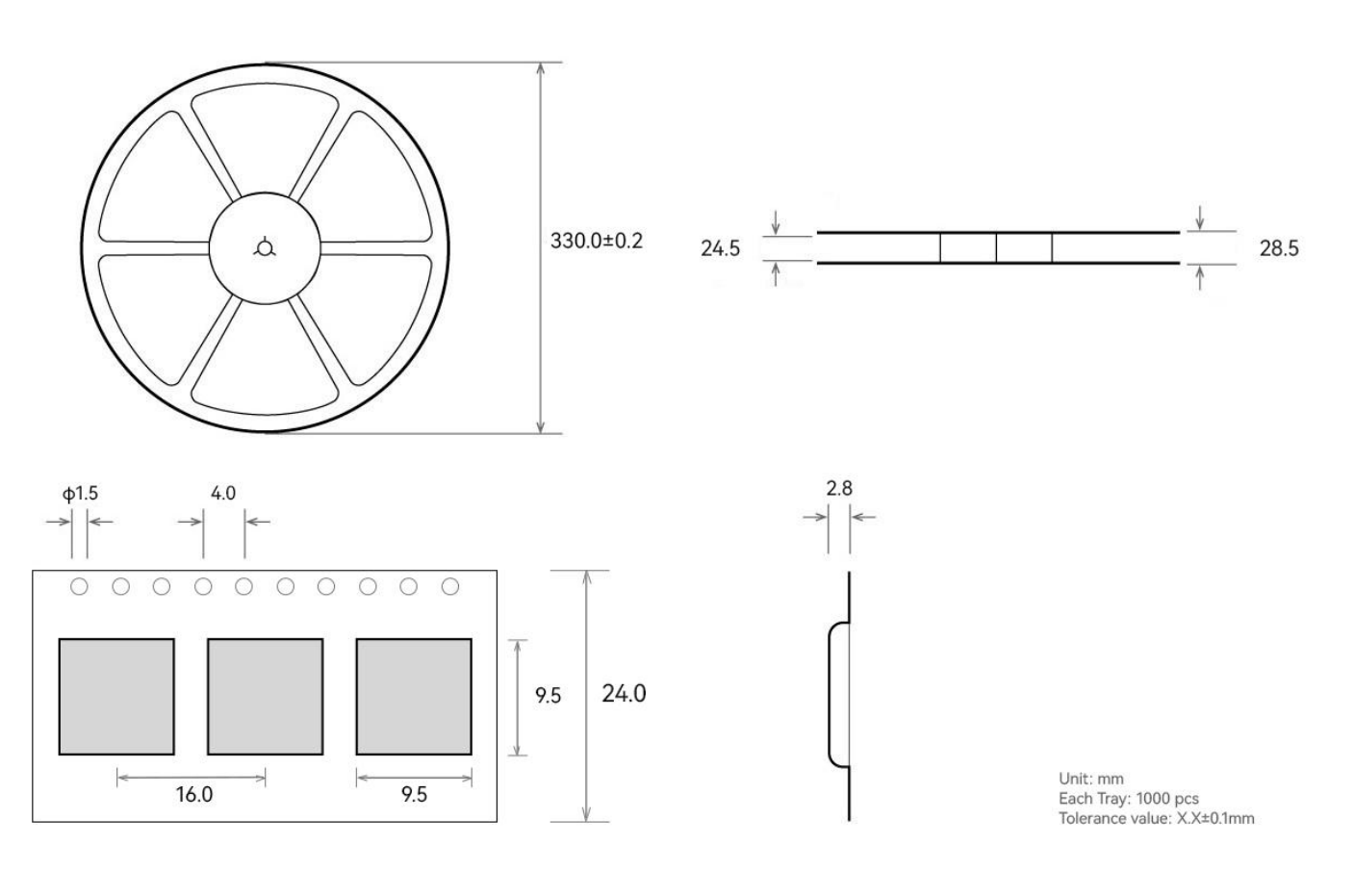

图表 十二- 1 包装图

## <span id="page-38-0"></span>第十三章 修订历史

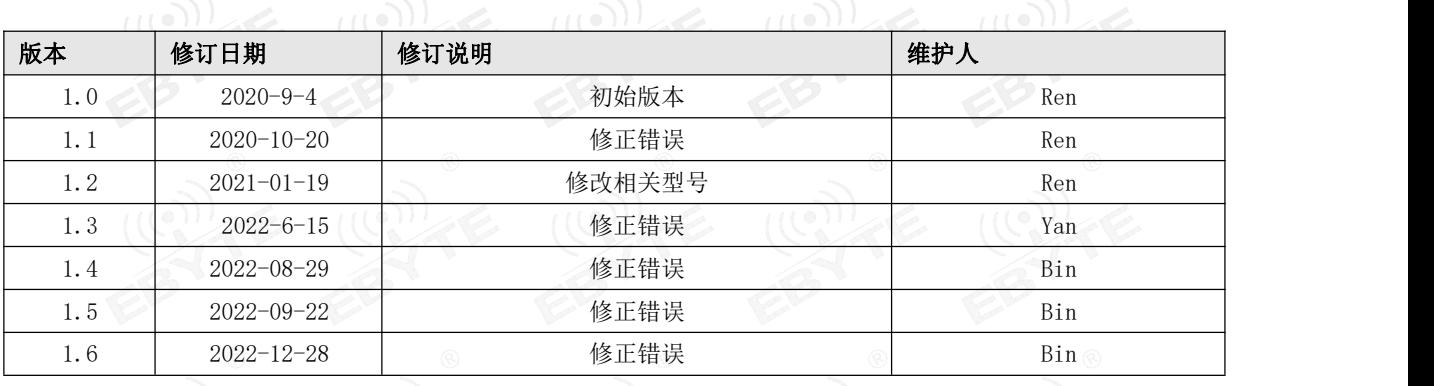

<span id="page-38-1"></span>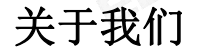

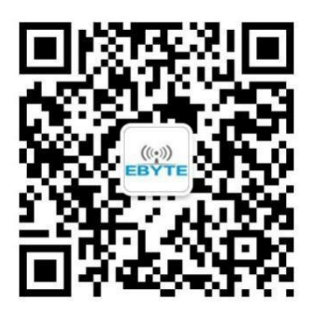

销售热线: 4000-330-990 公司电话: 028- 61543675 技术支持: [support@cdebyte.com](mailto:support@cdebyte.com) 官方网站: [www.ebyte.com](https://www.ebyte.com/) 公司地址:四川省成都市高新西区西区大道 199 号 B5 栋

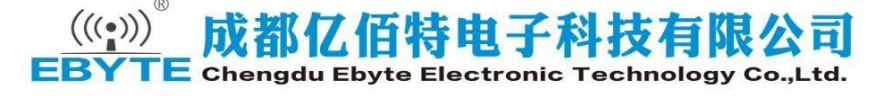